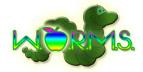

# **Detailed Design**

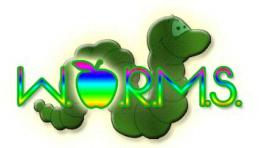

# Web Organization and Registration Management System

For:

Dr. Darren Lim, Dr. Tim Lederman

Produced By:

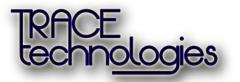

Alyssa Nghiem – Team Leader / QA Lead Eduardo Pinto Barbosa – Team Leader / QA Lead Ryan Kennedy – Lead Programmer Chris Small – Assistant Programmer Tyler Vorpahl – Web Developer

3/6/2013

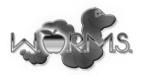

# **1. Table of Contents**

| 1. Table of Contents                      | 1  |
|-------------------------------------------|----|
| 2. Product Overview                       | 4  |
| 3. User Case Narratives                   | 4  |
| System Administrator                      | 4  |
| Conference Chair                          | 4  |
| Submission Chair                          | 5  |
| Reviewer                                  | 5  |
| Submitter                                 | 5  |
| Programming Contest Team Advisor          | 5  |
| Programming Contest Participant           | 6  |
| Conference Attendee                       | 6  |
| Vendor                                    | 6  |
| 4. Use Case Diagram                       | 7  |
| UML Use Case Diagram Legend               | 7  |
| UML Use Case Diagram                      | 8  |
| 5. Data Flow Diagrams                     | 9  |
| Data Flow Diagram Legend                  | 9  |
| Context Diagram                           |    |
| WORMS Level 0 Diagram                     |    |
| Process 1: Create Account                 | 12 |
| Process 1.2: Validate Account Information | 13 |
| Process 2: Login                          | 14 |
| Process 3: Review                         | 15 |
| Process 3.3: Check Reviews                |    |
| Process 3.3.1: Get Scholarly Work         |    |
| Process 4: Submit                         |    |
| Process 4.3: Store Submission             |    |
| Process 4.3.1: Generate File Name         |    |
| Process 5: Maintain System                | 21 |

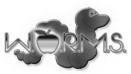

| Process 5.1: Configure                                                                                                    |
|----------------------------------------------------------------------------------------------------|
| Process 6: Configure Conference                                                                                                    |
| Process 7: Register for Conference                                                                                                    |
| 6. Structure Diagram                                                                                                    |
| 7. Functional Requirements Inventory                                                                                                    |
| System Administrator                                                                                                    |
| Conference Chair                                                                                                    |
| Submission Chair                                                                                                    |
| Reviewer                                                                                                    |
| Submitter                                                                                                    |
| Programming Contest Team Advisor                                                                                                    |
| Programming Contest Participant                                                                                                    |
| Conference Attendee                                                                                                    |
| Other                                                                                                    |
| 8. Non-functional Requirements                                                                                                    |
| 9. Entity-Relationship Diagram and Table Relations                                                                                                    |
| ERD Legend                                                                                                    |
| Entity-Relationship Diagram31                                                                                                    |
| Table Relations                                                                                                    |
|                                                                                                    |
| 10. Logical Data Dictionary                                                                                                    |
|                                                                                                    |
| 10. Logical Data Dictionary                                                                                                    |
| 10. Logical Data Dictionary3211. Prototype Screens32                                                                                                    |
| 10. Logical Data Dictionary3211. Prototype Screens3212. Testing Plan33                                                                                                    |
| 10. Logical Data Dictionary3211. Prototype Screens3212. Testing Plan33Overview and Strategy33                                                                                |
| 10. Logical Data Dictionary3211. Prototype Screens3212. Testing Plan33Overview and Strategy33Unit Tests and Test Cases33                                                     |
| 10. Logical Data Dictionary3211. Prototype Screens3212. Testing Plan33Overview and Strategy33Unit Tests and Test Cases33Integration Test33                                   |
| 10. Logical Data Dictionary3211. Prototype Screens3212. Testing Plan33Overview and Strategy33Unit Tests and Test Cases33Integration Test33System Test34                      |
| 10. Logical Data Dictionary3211. Prototype Screens3212. Testing Plan33Overview and Strategy33Unit Tests and Test Cases33Integration Test33System Test34Acceptance Criteria35 |

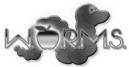

| 16. Appendix C: Data Dictionary   | 40 |
|-----------------------------------|----|
| 17. Appendix D: Unit Tests        | 42 |
| 18. Appendix E: Database Schema   | 52 |
| 19. Appendix F: Prototype Screens | 58 |

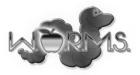

# 2. Product Overview

Dr. Lim will be holding the Consortium for Computing Sciences in Colleges Northeast (CCSCNE) Conference in April 2013. The organization of this conference is very complex and there is a need for software that can assist in the handling attendee registration, scholarly work submission, scholarly work review, as well as scheduling and general information dissemination. The WORMS web application will provide these services.

# **3. User Case Narratives**

# System Administrator

The System Administrator is the person responsible for configuring the details of the system and monitoring the system. The System Administrator will log into a built-in account on the web site. The System Administrator will be able to configure a list of the email addresses of Conference Chairs. The System Administrator will also be able to configure a list of the email addresses of Submission Chairs and the type of scholarly work submission that each Submission Chair is responsible for. The System Administrator will be able to configure a list of questions that users will be asking when registering for the conference. The System Administrator will be able to view a list of all submitted scholarly works. The System Administrator will be able to view and remove accounts from the system. The System Administrator will be able to configure the list of topics that scholarly works can be categorized into.

### **Conference Chair**

A Conference Chair is one of the people responsible for organizing the conference. A Conference Chair will create an account in the WORMS web application. In order to have the necessary permissions, a Conference Chair must have created the account using an email address on the list of Conference Chair emails configured by the System Administrator. A Conference Chair will be able to log into the WORMS web application. A Conference Chair will be able to schedule the times and locations of events at the conference. A Conference Chair will be able to edit other conference information such as parking information, nearby hotels, and nearby attractions. A Conference Chair will be able to configure banquet meal selections.

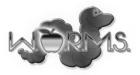

# Submission Chair

A Submission Chair is one of the people responsible for organizing the submission and review of a certain type of scholarly work to the conference. A Submission Chair will create an account in the WORMS web application. In order to have the necessary permissions, a Submission Chair must have created the account using an email address on the list of Submission Chair emails configured by the System Administrator. Each Submission Chair will be associated with a specific type of scholarly work. A Submission Chair will log into the WORMS web application. A Submission Chair will specify deadlines for submissions of scholarly works. A Submission Chair will be able to view a list of scholarly works submitted and the person that submitted each scholarly work. A Submission Chair will be able to view the reviews given to scholarly works. A Submission Chair will choose whether or not a scholarly work should be accepted to the conference. A Submission Chair will confirm the credentials of each Reviewer.

### Reviewer

A Reviewer is a person with sufficient credentials who wishes to review submitted scholarly works. A Reviewer will create an account in the WORMS web application. A Reviewer will log into the WORMS web application. The Reviewer will enter credentials into a form in the WORMS web application and apply to become an accepted Reviewer. After a Reviewer has been accepted, the Reviewer will be able to view scholarly works that have been submitted and assigned to that Reviewer. An accepted Reviewer will be able to submit a review for each scholarly work that was assigned to that Reviewer.

# Submitter

A Submitter is a person who wishes to submit a scholarly work to the conference. A Submitter will create an account in the WORMS web application. A Submitter will log into the WORMS web application. A Submitter will select the type of scholarly work that the Submitter wants to submit. A Submitter will select the topic of the scholarly work that the submitter will submit. A Submitter will upload a PDF (Portable Document Format) file containing a paper or an abstract for a scholarly work. A Submitter will be able to check whether or not the scholarly work that the Submitter submitter submitter submitter work that the Submitter will be able to check whether or not the scholarly work that the Submitter submitter submitter submitter will be able to check whether or not the scholarly work that the Submitter submitter submitter be able to check.

# **Programming Contest Team Advisor**

A Programming Contest Team Advisor is a faculty member responsible for organizing a programming team that will compete at the programming competition. A Programming Contest Team Advisor will create an account in the WORMS web application. A Programming Contest Team Advisor will register a programming contest team. A Programming Contest Team Advisor will provide the email addresses of the students on the programming contest team. A Programming Contest team. A Programming Contest Team Advisor will provide the email addresses of the students on the programming contest team. A Programming Contest Team Advisor will provide the email addresses of the students on the programming Contest team. A Programming Contest Team Advisor will provide the email addresses of the students on the programming Contest team. A Programming Contest Team Advisor will provide the email addresses of the students on the programming Contest team. A Programming Contest Team Advisor will provide the email addresses of the students on the programming Contest team. A Programming Contest Team Advisor will provide the email addresses of the students on the programming Contest team. A Programming Contest Team Advisor will provide the email addresses of the students on the programming Contest team.

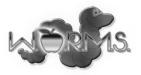

### **Programming Contest Participant**

A Programming Contest Participant will create an account in the WORMS web application. A Programming Contest Participant will register to attend the conference. A Programming Contest Participant will be able to view a confirmation that the Programming Contest Team Advisor has added the Programming Contest Participant to a team. A Programming Contest Participant will be able to view details about the programming contest.

### **Conference Attendee**

A Conference Attendee will create an account in the WORMS web application. A Conference Attendee will log into the WORMS web application. If a Conference Attendee wishes to attend the banquet, the Conference Attendee will make a meal selection. A Conference Attendee will pay the fee for attending the conference. A Conference Attendee may choose to purchase extra banquet tickets. A Conference Attendee will be able to view parking and hotel information. A Conference Attendee will be able to view conference sponsor information.

### Vendor

The conference allows Vendors to appear at the conference and set up displays for products. Vendors will use the WORMS application in the same way as a Conference Attendee. Vendors will pay a registration fee to attend the conference. Any organization required for the Vendors' displays will be handled outside of the WORMS application.

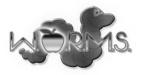

# 4. Use Case Diagram

The UML Use Case Diagram shows all the different users of the system, including both human and non-human. These are called actors. The diagram also shows the functions each user can perform called uses. Each user of WORMS is connected to different functions in the diagram by lines. Below is the legend of the WORMS UML diagram, followed by the actual diagram.

# UML Use Case Diagram Legend

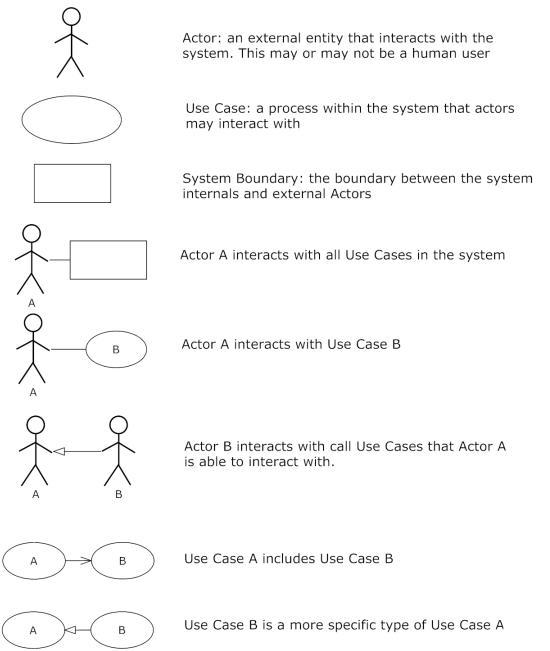

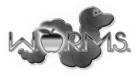

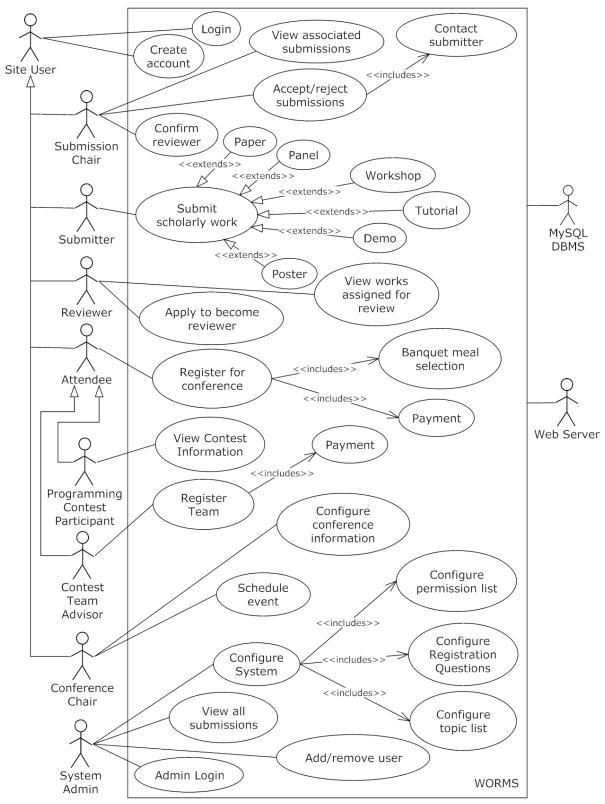

#### UML Use Case Diagram

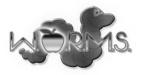

# 5. Data Flow Diagrams

This section will contain data flow diagrams for the system. These diagrams represent the movement of data between processes in the system as well as the movement of data between processes and external entities outside the system. The diagrams are a tool for analyzing the structure of the system and the ways in which data will be stored and retrieved by different processes. These diagrams model data flows at different levels of detail in the system. The symbols that are used in the diagrams are defined as follows.

#### **Data Flow Diagram Legend**

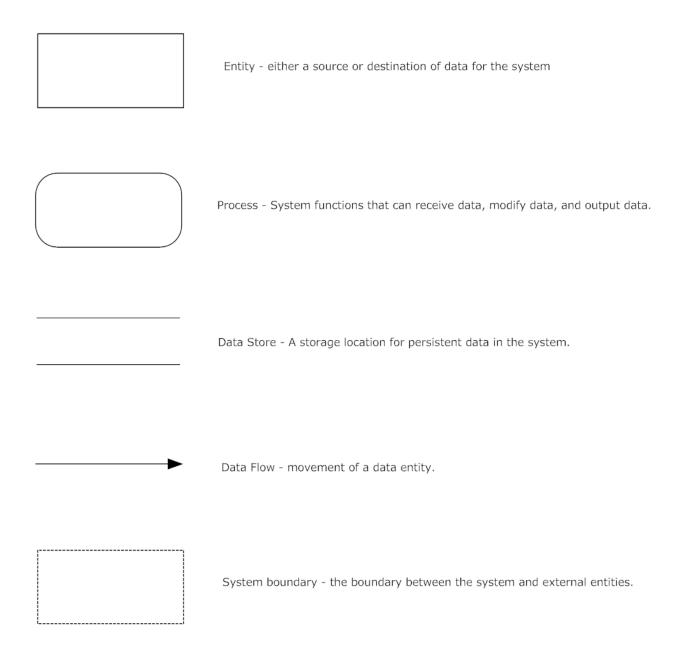

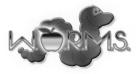

# **Context Diagram**

A Context Diagram is shown below. This is the general overview of each of the different entities interacting with the system.

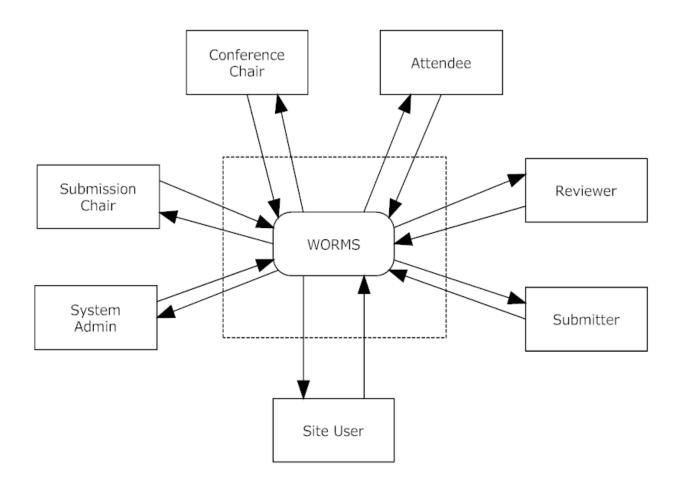

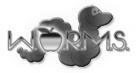

# WORMS Level 0 Diagram

The Level 0 Diagram shows the major processes of the system and how they interact. Arrows are drawn to show the flow of data between the entities and processes.

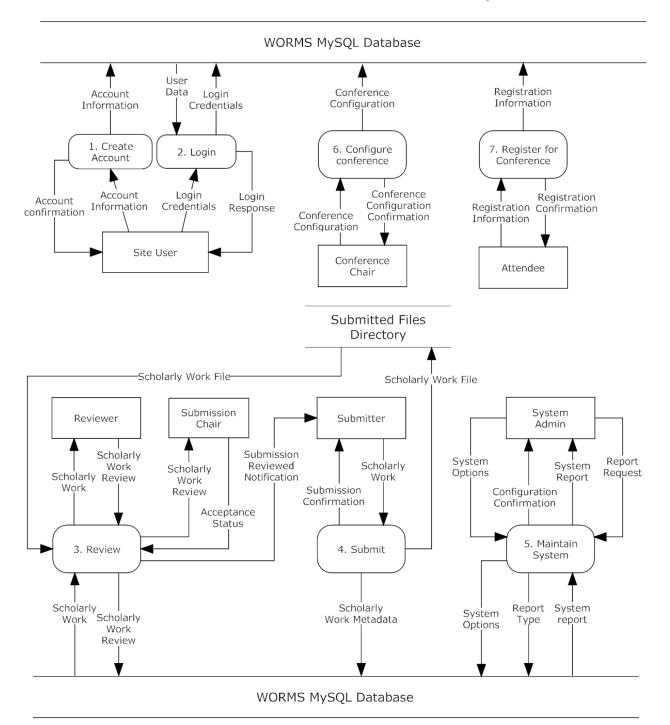

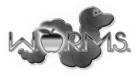

# **Process 1: Create Account**

This Level 1 Diagram shows the Process 1: Create Account. This process is used to set up an account for a new user of the system.

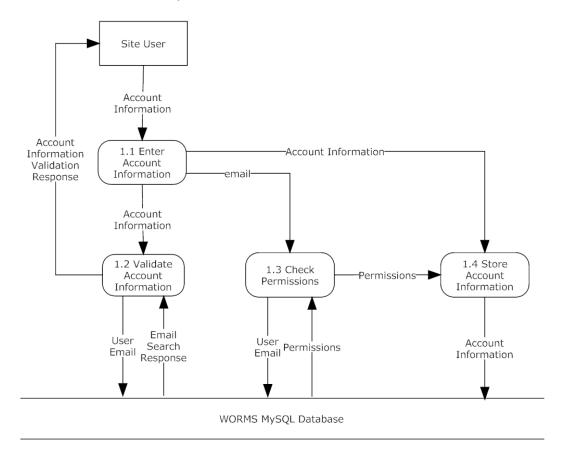

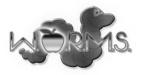

### **Process 1.2: Validate Account Information**

This Level 2 Diagram shows the Process 1.2: Validate Account information. This process is used each time an account is created to ensure that the information provided by the user is valid.

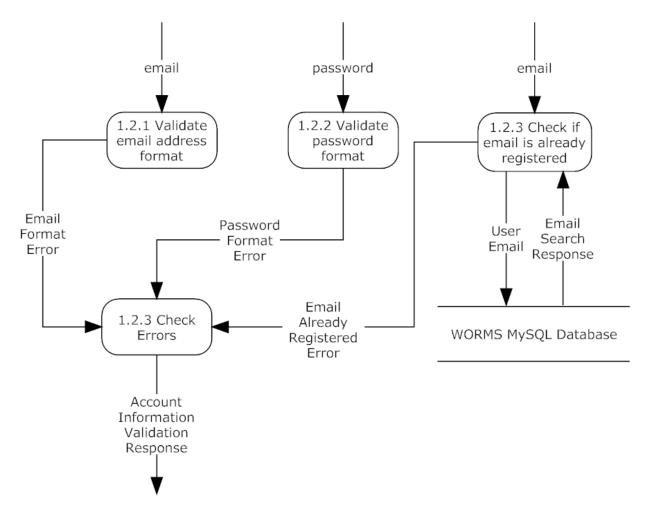

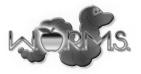

# Process 2: Login

This Level 1 Diagram shows Process 2: Login. Each user interacts with this process in order to gain access to the main functionality of the system.

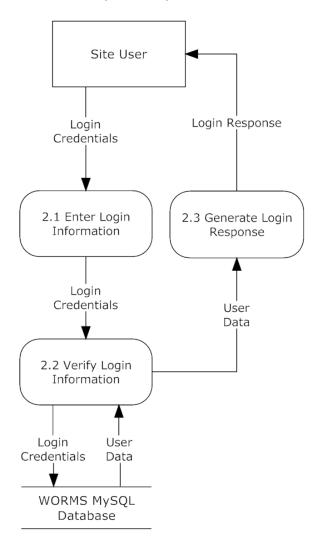

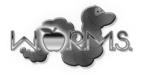

# **Process 3: Review**

This Level 1 Diagram shows the Process 3: Review. This process involves the creation of reviews for each Scholarly Work and the determination of which Scholarly Works will be accepted to the conference.

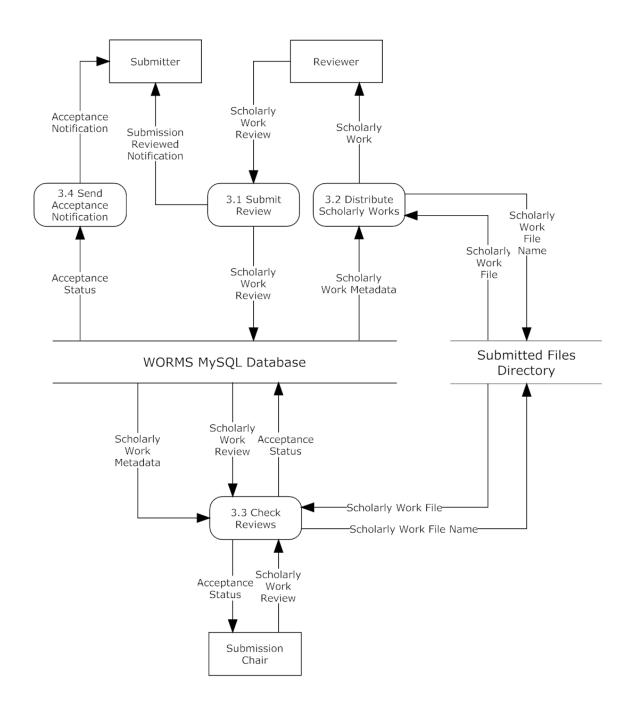

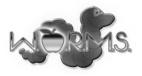

### **Process 3.3: Check Reviews**

This Level 2 Diagram shows the Process 3.3: Check Reviews. This diagram shows the process of Check Reviews within the Review process. This process is used to determine which submitted scholarly works will be accepted into the conference.

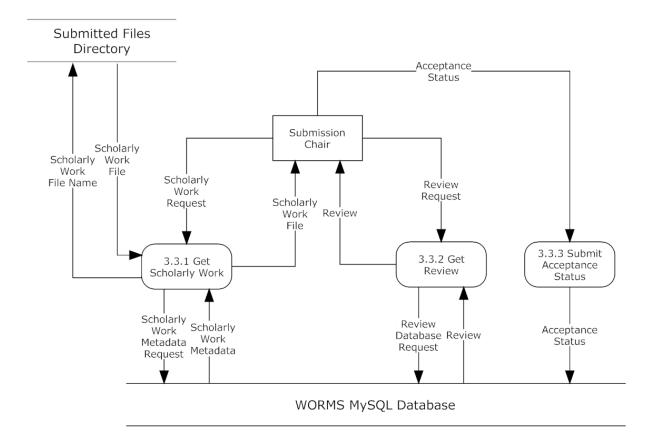

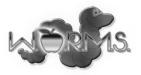

# Process 3.3.1: Get Scholarly Work

This Level 2 Diagram shows Process 3.3.1: Get Scholarly Work. This process is used to retrieve a Scholarly Work for examination by a Submission Chair.

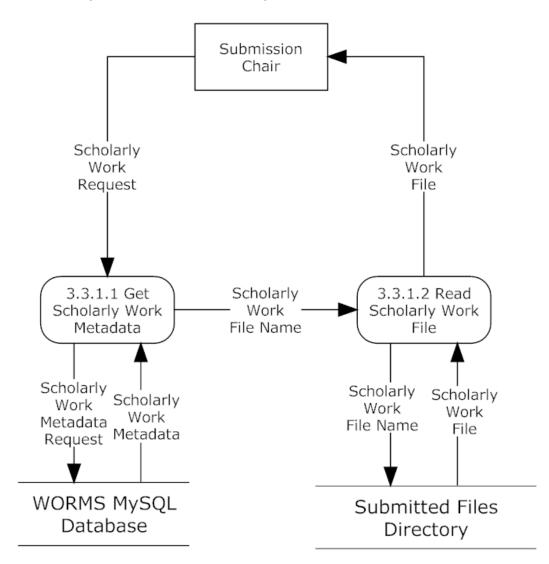

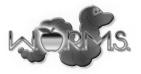

# **Process 4: Submit**

This Level 1 Diagram shows Process 4: Submit. This is the process of Scholarly Works being uploaded to the WORMS server and registered into the system.

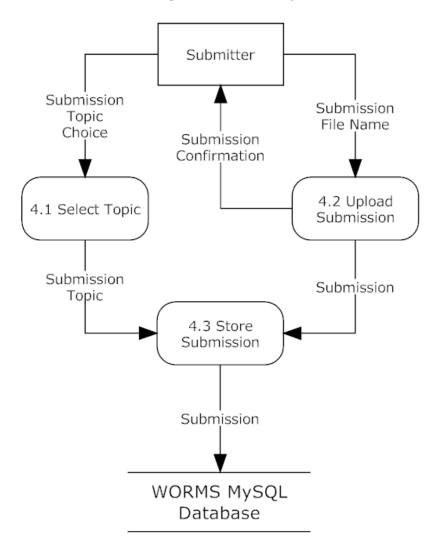

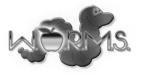

# Process 4.3: Store Submission

This Level 2 Diagram show Process 4.3: Store Submission. This process is used to store a Scholarly Work and the necessary metadata upon submission by a Submitter.

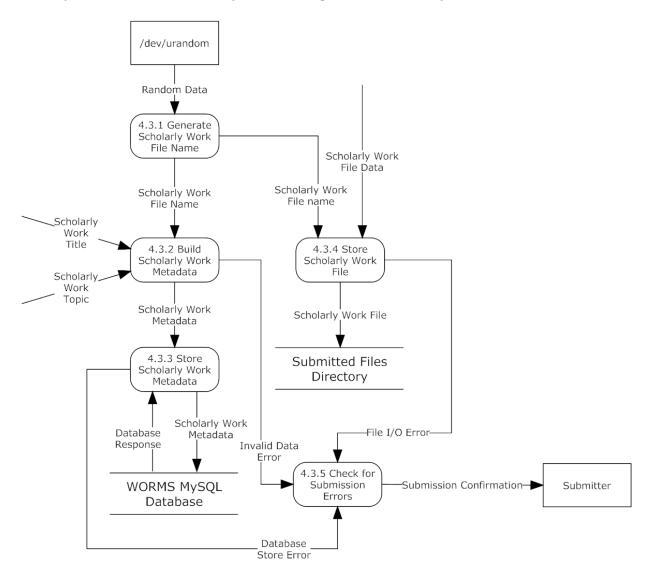

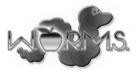

# Process 4.3.1: Generate File Name

This Level 3 Diagram shows Process 4.3.1: Generate File Name. This process is used to generate a file name for the file where a submitted Scholarly Work will be stored.

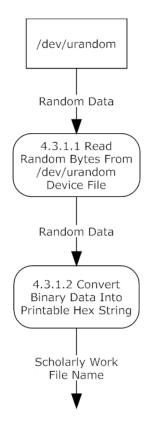

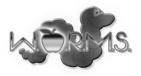

### Process 5: Maintain System

This Level 1 Diagram shows the Process 5: Maintain System. This is the process the System Administrator interacts with in order to initially set up the system and to keep it functioning properly.

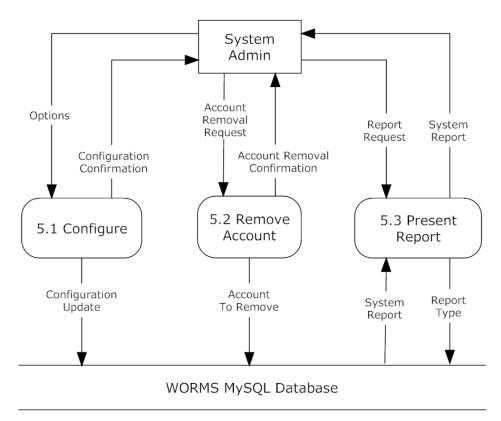

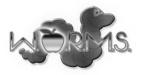

# **Process 5.1: Configure**

This Level 1 Diagram shows Process 5.1: Configure. This process is used when the System Administrator wishes to change system options and perform other administrative tasks.

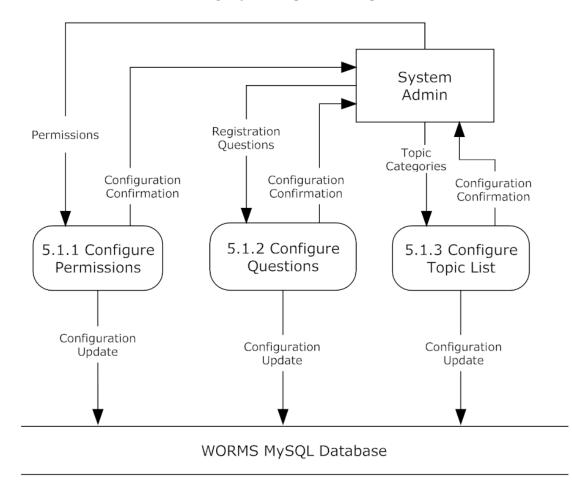

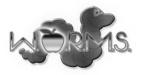

# **Process 6: Configure Conference**

This Level 1 Diagram shows the Process 6: Configure Conference. This process allows the Conference Chair to schedule events and edit the conference information.

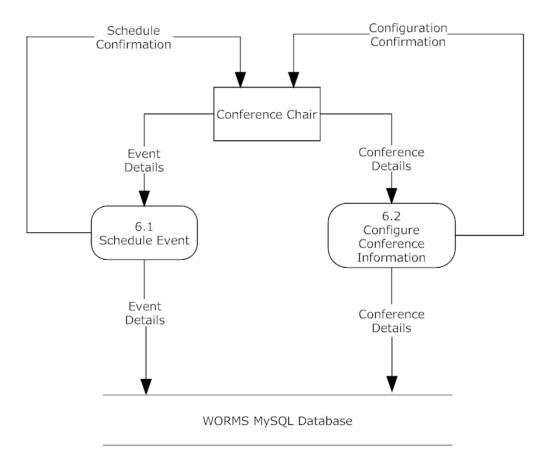

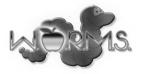

### **Process 7: Register for Conference**

This Level 1 Diagram shows the Process 7: Register for Conference. This process allows a conference attendee to register for the conference.

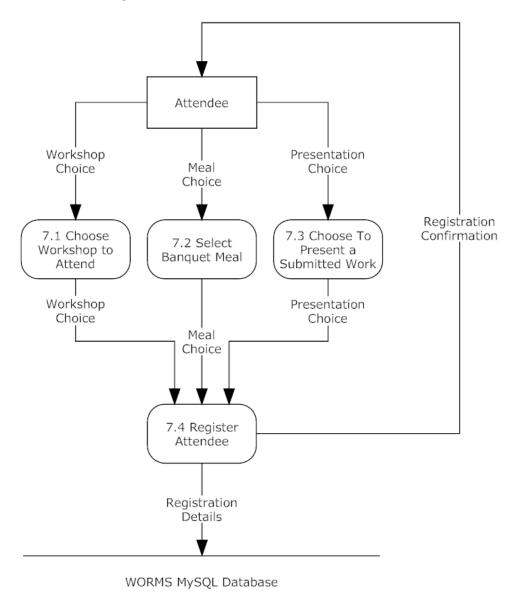

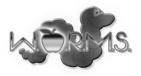

# 6. Structure Diagram

This diagram models the hierarchical structure of the major components of the WORMS software.

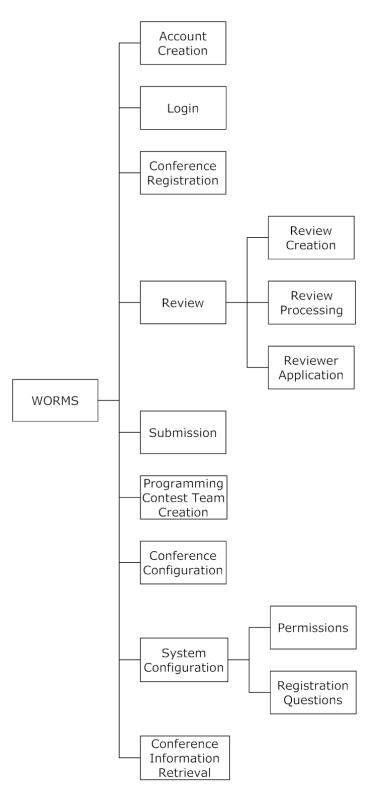

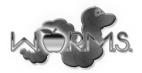

# 7. Functional Requirements Inventory

#### System Administrator

- Will be able to log onto WORMS with a provided username and password that is stored on the database
  - $\circ~$  An incorrect username and/or password will result in appropriate error message
- Will be able to log off WORMS at any point
- Will be able to configure a list of email addresses stored on the database of the conference chairs
- Will be able to configure a list of email addresses stored on the database of the submission chairs
- Will be able to configure the types of scholarly works each Submission Chair is responsible for
- Will be able to configure a list of questions that users are asked while registering stored on the database
- Will be able to view a list of all submitted scholarly works stored on the database
- Will be able to view and/or remove accounts from the system
- Will be able to configure the topics scholarly works can be categorized into

#### **Conference Chair**

- Will be able to create an account using a valid email address confirmed by the System Administrator
- Will be able to log onto WORMS with a provided username and password stored on the database
  - An incorrect username and/or password will result in appropriate error message
- Will be able to log off WORMS at any point
- Will be able to schedule times and locations of events to be stored on the database
- Will be able to edit information such as parking information, nearby hotels, and nearby attractions stored on the database
  - $\circ$   $\,$  Will be able to view the final appearance of this information as a normal user will see it
  - This editing will take place in the same location on the web site where the final information will be presented to the user
- Will be able to configure banquet meal selections stored on the database

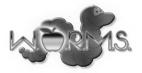

# **Submission Chair**

- Will be able to create an account using a valid email address confirmed by the System Administrator
- Will be able to log onto WORMS with created username and password stored on the database
  - An incorrect username and/or password will result in appropriate error message
- Will be able to log off WORMS at any point
- Will be associated with a specific type of scholarly work
- Will be able to specify deadlines for submissions of scholarly works
- Will be able to view a list of scholarly works submitted stored on the database
  - Will be able to view each scholarly works and submitter who submitted the scholarly work stored on the database
- Will be able to view the reviews given to scholarly works stored on the database
- Will be able to download all submitted works
- Will be able to choose whether or not a scholarly work should be accepted to the conference
- Will be able to confirm the credentials of each reviewer stored on the database

#### Reviewer

- Will be able to create an account using a valid email address
  - A confirmation email will be used to validate the email address
- Will be able to log onto WORMS with created username and password stored on the database
  - $\circ~$  An incorrect username and/or password will result in appropriate error message
- Will be able to log off WORMS at any point
- Will register to become an accepted Reviewer
  - Will be able to check whether or not credentials have been accepted yet
- Will be able to view scholarly works that have been submitted and assigned stored on the database
- Will be able to review scholarly works assigned to the reviewer stored on the database
  - Will be able to fill out a review form for scholarly work
  - Will be able to submit review form of scholarly work to be stored on the database

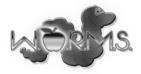

### Submitter

- Will be able to create an account using a valid email address
  - A confirmation email will be used to validate the email address
- Will be able to log onto WORMS with created username and password stored on the database
  - An incorrect username and/or password will result in appropriate error message
- Will be able to log off WORMS at any point
- Will be able to select the type of scholarly work the Submitter wants to submit
  - Will be able to select the topic of scholarly work the submitter will submit
  - Will be able to upload a PDF file containing a paper or abstract for a scholarly work to be stored in a file on the server
  - The name of the file containing the Scholarly Work will be stored in a specific folder with a randomly generated name. This file name will be associated with the scholarly work in the database.
  - Will be able to check whether or not the scholarly work has been reviewed
- Will receive a notification via email of submission acceptance or rejection

# Programming Contest Team Advisor

- Will be able to create an account using a valid email address
  - A confirmation email will be used to validate the email address
- Will be able to log onto WORMS with created username and password stored on the database
  - $\circ~$  An invalid username and/or password will result in appropriate error message
- Will be able to log off WORMS at any point
- Will be able to register a programming team
  - Will be able to provide email addresses of the students participating in the programming contest to be stored on the database
  - Each account created with an email address specified by a Programming Contest Team Advisor will be associated with the team created by that Programming Contest Team Advisor
  - Will pay the fee necessary for registering a programming contest team

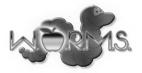

#### **Programming Contest Participant**

- Will be able to create an account using a valid email address as specified by a Programming Contest Team Advisor on a team email list
  - A confirmation email will be used to validate the email address
- Will be able to log onto WORMS with created username and password stored on the database
  - An invalid username and/or password will result in appropriate error message
- Will be able to log off WORMS at any point
- Will be able to view information about the programming contest such as dates, times, and contest environment information

### **Conference Attendee**

- Will be able to create an account using a valid email address
  - A confirmation email will be used to validate the email address
- Will be able to log onto WORMS with created username and password stored on the database
  - $\circ~$  An invalid username and/or password will result in appropriate error message
- Will be able to log off WORMS at any point
- Will be able to select a workshop to attend at the conference
- Will be able to view information about hotels and nearby attractions
- Will be able to register for the conference
- Will be able to view a schedule of events at the conference

### Other

- Users who are not Conference Chairs, Submission Chairs, or the System Administrator will be able to apply to become a Reviewer or Submit a Scholarly Work
- WORMS must function properly in the latest versions of Google Chrome, Mozilla Firefox, and Safari

# 8. Non-functional Requirements

Non-functional requirements specify the properties of the system that are not necessarily specific features to be implemented. The only non-functional requirement for the WORMS software is that the software must be user friendly.

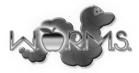

# 9. Entity-Relationship Diagram and Table Relations

# **ERD Legend**

| LND Legend |                                                 |
|------------|-------------------------------------------------|
|            | entity class                                    |
|            | weak entity class                               |
| $\diamond$ | relationship type                               |
| $\bigcirc$ | identifying relationship type                   |
| $\bigcirc$ | attribute                                       |
| $\bigcirc$ | key attribute                                   |
| $\bigcirc$ | discriminator (partial key) attribute           |
| $\bigcirc$ | derived attribute                               |
| $\bigcirc$ | multivalued attribute                           |
| Z          | composite attribute                             |
|            | cardinality marks                               |
| 1          | no more than one related entity                 |
| М          | many (zero or more) related entities            |
| ij         | at least i but not more than j related entities |
|            | must participate in the relationship            |
|            | may participate in the relationship             |

# **Entity-Relationship Diagram**

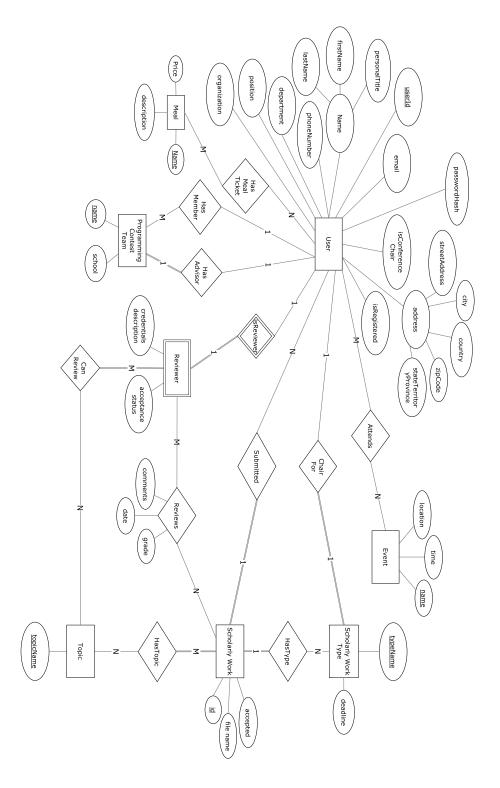

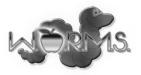

# **Table Relations**

The full specification of the schema for all tables in MySQL Data Description Language is available in Appendix E.

# **10.** Logical Data Dictionary

The WORMS Data Dictionary is in the appendix C. Following are the Columns and its descriptions for the Data Dictionary.

| Columns                  | Description                                                                 |
|--------------------------|-----------------------------------------------------------------------------|
| Data Name                | Name of the Data Entity                                                     |
| Can be NULL              | If the data can be a NULL type or not in the database                       |
| Data Type                | Database type used to store the data entity if it is stored in the database |
| Data Format              | Size or other restrictions on the storage of a Data Entity                  |
| Example Acceptable Input | Examples of acceptable input to be stored in the Data<br>Entity             |
| Bad Input                | Examples of invalid input for the Data Entity                               |
| Applicable to            | Processes which the data are applicable to                                  |
| Description              | Textual description of the data                                             |

# **11. Prototype Screens**

Appendix F contains images showing the preliminary layout of several web pages in the WORMS application.

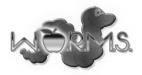

# 12. Testing Plan

# **Overview and Strategy**

The testing procedures specified here will be used to determine whether or not the WORMS application meets each functional requirement. The WORMS web application will be tested in the latest versions of the following web browsers: Google Chome, Mozilla Firefox, and Safari. Unit Tests will test individual components of the system. Integration tests will be used to ensure that subsets of the system components work together properly. System tests will be performed as integration tests of the entire set of system components. System tests will verify that the functional requirements are met. Nonfunctional requirements will be verified as much as possible through regular interaction with the system.

# Unit Tests and Test Cases

A unit test is used to determine whether or not an individual component of a software system is functioning correctly. Each unit test is made up of a set of test cases. Test Cases have input actions, steps to be performed, the state before test, and expected results for the test case. If the result observed for a test case is the expected result, then the test passes. If all test cases pass, the software component being tested is considered to be functioning properly.

Unit tests for these WORMS modules are given in Appendix D.

- Login
- Create Account
- Submit
- Review
- Conference Configuration
- Programming Contest Team Creation
- Scheduling
- System Admin Options
- Conference Registration

### **Integration Test**

An integration test is used to determine whether or not a subset of the components, or units, making up a software system interact with each other properly. When a unit is implemented or modified it must be unit tested to ensure that it functions properly. Once the unit has been determined to be functioning correctly, the related units must also be tested. The units related to a given unit are specified in the unit test directory.

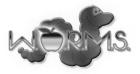

# System Test

A system test is an integration test of all components of the software system. A system test determines whether or not the functionality specified in the Functional Requirements Inventory exists in the software system.

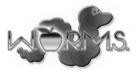

# Acceptance Criteria

The acceptance criteria for the WORMS software include the following functional requirements:

|          | System Administrator                                                                                    |
|----------|----------------------------------------------------------------------------------------------------|
| Yes / No | Able to add email addresses to a list of verified conference chairs                                     |
| Yes / No | Able to add email addresses to a list of verified submission chairs                                     |
| Yes / No | Able to specify the types of submissions a submission chair is responsible for                          |
| Yes / No | Able to view a list of all submitted works                                                              |
| Yes / No | Able to add topics to the list of topics a scholarly work may be categorized into                       |
|          | Conference Chair                                                                                        |
| Yes / No | Able to create an account using an email address that has been specified by the System<br>Administrator |
| Yes / No | Able to add and remove events from a schedule                                                           |
| Yes / No | Able to edit conference information including hotels, parking information, and sponsors                 |
| Yes / No | Able to configure the available banquet meal selections                                                 |
|          | Submission Chair                                                                                        |
| Yes / No | Able to create an account using an email address that has been specified by the System<br>Administrator |
| Yes / No | Able to specify the deadline for submission of scholarly works                                          |
| Yes / No | Able to view a list of submitted scholarly works                                                        |
| Yes / No | Able to download each submitted scholarly work                                                          |
| Yes / No | Able to view reviews given to each scholarly work                                                       |
| Yes / No | Able to specify whether or not each scholarly work is accepted                                          |
| Yes / No | Able to view credentials of users who have applied to become reviewers                                  |
| Yes / No | Able to specify whether or not a user is allowed to review scholarly works                              |

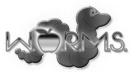

|          | Reviewer                                                                                                    |
|----------|----------------------------------------------------------------------------------------------------|
| Yes / No | Able to create an account                                                                                                    |
| Yes / No | Able to submit credentials for review by a Submission Chair                                                                                                  |
| Yes / No | Able to check whether or not his/her credentials have been accepted by a Submission<br>Chair                                                                 |
| Yes / No | Able to view scholarly works that have been assigned to him/her for review                                                                                   |
| Yes / No | Able to fill submit a review form for each assigned scholarly work                                                                                           |
|          | Submitter                                                                                                    |
| Yes / No | Able to create an account                                                                                                    |
| Yes / No | Able to select the type of scholarly work he/she wishes to submit                                                                                            |
| Yes / No | Able to upload a PDF file with a paper or abstract for a submission                                                                                          |
| Yes / No | Able to upload an anonymous version of the PDF submission in addition to the normal version                                                                  |
| Yes / No | If valid submission options are provided, the Submitter's PDF files will be uploaded<br>and stored on the WORMS server                                       |
| Yes / No | A notification email of acceptance or rejection will be received for each scholarly work                                                                     |
|          | Programming Contest Team Advisor                                                                                                    |
| Yes / No | Able to create an account                                                                                                    |
| Yes / No | Able to create a programming contest team                                                                                                    |
| Yes / No | Able to create a list of email addresses indicating the programming contest team members                                                                     |
|          | Programming Contest Participant                                                                                                    |
| Yes / No | Able to create an account                                                                                                    |
| Yes / No | After his/her advisor has added he/she to the team, the participant will see an indication on the programming contest team that he/she is a member of a team |
| Yes / No | Able to view information about the programming contest such as dates, times, and contest environment information                                             |

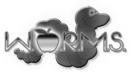

|          | Conference Attendee                                                                                                    |
|----------|----------------------------------------------------------------------------------------------------|
| Yes / No | Able to create an account                                                                                                    |
| Yes / No | Able to choose workshops to attend while at the conference                                                                                                |
| Yes / No | Able to select a meal choice for each meal occurring during the conference                                                                                |
| Yes / No | Able to choose to present an accepted scholarly work                                                                                                    |
| Yes / No | Able to register to attend the conference                                                                                                    |
|          | Other                                                                                                    |
| Yes / No | Any user who visits the WORMS web site will be able to view general conference information and the schedule of events                                     |
| Yes / No | Users who are not Conference Chairs, Submission Chairs, or the System Administrator will be able to apply to become a Reviewer or submit a Scholarly work |
| Yes / No | All users are able to log in and log out of the system                                                                                                    |
| Yes / No | Upon account creation email addresses will be validated using a validation email                                                                          |
| Yes / No | The software functions properly in the latest versions of Google Chrome, Mozilla Firefox, and Safari                                                      |

### **Non-functional Requirements**

The only non-functional requirement for the WORMS software is that the software must be user friendly. This requirement will be verified through constantly using the software throughout the development process and ensuring that the software's functionality is clear and easily accessible. At various stages of development the software will also be demonstrated to the client. After interacting with the software, the client will provide feedback about the user friendliness of the software and changes will be made where necessary.

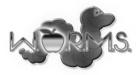

### **14. Appendix A: Glossary of Terms**

- CCSCNE Consortium for Computing Sciences in Colleges Northeast
- CSS Cascading Style Sheets, language used to style web pages
- DBMS Database Management System
- Go A compiled, statically and strongly typed programming language developed by Google
- I/O Input and output
- HTML Hypertext Markup Language, language used to structure web pages
- JavaScript browser side scripting language
- Linux an open source operating system kernel
- MySQL a database management system
- Scholarly Work one of the following: poster, paper, workshop, tutorial, panel
- UML Unified Modeling Language
- WORMS Web Organization Registration Management System

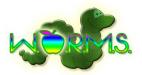

# **15. Appendix B: Project Timeline**

|          |                                   |                    |              |             |              | E Technologi<br>ject Timeline |      |             |       |              |                  |                        |           |      |      |         |      |      |       |                       |
|----------|-----------------------------------|--------------------|--------------|-------------|--------------|-------------------------------|------|-------------|-------|--------------|------------------|------------------------|-----------|------|------|---------|------|------|-------|-----------------------|
| ID       | Task Name                         | Duration           | Start        | Finish      | Predecessors |                               | F    | ebruary     | 2013  |              |                  | ch 201                 |           |      |      | April 2 |      |      |       | May 2013              |
| 1        | Detailed Design                   | 32 days?           | M on 1/21/13 | Tue 3/5/13  |              | 16192225                      | 2831 | 3   6   9 ' | 12151 | 821242       | 27 2 1           | 5 81 <sup>.</sup><br>h | 11417     | 2023 | 2629 | 1 4 7   | 1013 | 1619 | 22252 | 8 1 4 7 10 13 16 19 2 |
| 2        | Detailed Design Delivered         | 1 day?             | Wed 3/8/13   | Wed 3/8/13  | 1            | _                             |      |             |       |              |                  | 3/6                    |           |      |      |         |      |      |       |                       |
| _        | -                                 |                    |              |             |              | _                             |      |             |       |              |                  | ×<br>43/               |           |      |      |         |      |      |       |                       |
| 3        | Detailed Design Presentation      | 1 day?             | Thu 3/7/13   | Thu 3/7/13  | 2            |                               |      |             |       |              |                  | <del>م</del> ]3/       | 7         |      |      |         |      |      |       |                       |
| 4        | Acceptance Test                   | 38 days?           | Fri 3/8/13   | Tue 4/30/13 | 3            |                               |      |             |       |              |                  | Ľ                      |           |      |      |         |      |      |       |                       |
| 5        | Acceptance Test Delivered         | 1 day?             | Wed 5/1/13   | Wed 5/1/13  | 4            | _                             |      |             |       |              |                  |                        |           |      |      |         |      |      |       | 5/1                   |
| 6        | Acceptance Test Presentation      | 1 day?             | Thu 5/2/13   | Thu 5/2/13  | 5            | _                             |      |             |       |              |                  |                        |           |      |      |         |      |      |       | 5/2                   |
| 7        | Academic Celebration Presentation | 1 day?             | Fri 5/3/13   | Fri 5/3/13  | 6            | _                             |      |             |       |              |                  |                        |           |      |      |         |      |      |       | <b>5/3</b>            |
| 8        | Team Party                        | 1 day?             | M on 5/6/13  | M on 5/6/13 | 7            | _                             |      |             |       |              |                  |                        |           |      |      |         |      |      |       | ₹                     |
| 9        | Senior CS Party                   | 0 days?            | Sat5/18/13   | Sat5/18/13  | 8            | _                             |      |             |       |              |                  |                        |           |      |      |         |      |      |       | 5/18 🖕                |
| 10       | Commencement                      | 0 days?            | Sun 5/19/13  | Sun 5/19/13 | 9            | _                             |      |             |       |              |                  |                        |           |      |      |         |      |      |       | 5/19 🔷                |
| 11       | Team Meetings                     | 65.13 day s        | Fri 1/25/13  | Fri 4/26/13 | •            | I                             | I    | I           | I     | I            | I                | I                      | I         | I    | I    | I       | I    | I    | I     |                       |
| 26       | Client Meeting s                  | 50.13 day s        | Mon 1/21/13  | Mon 4/1/13  | 1            | I                             | I    | 1 I         | I     | I            | I                | I                      | I         | 1    | [ ]  | 5       |      |      |       |                       |
|          | E Technologies Project Timeline   | Task<br>Progress   |              |             |              | Milestone 🔷                   |      |             |       | Proje        | nal Ta<br>ct Sur | nmary                  | *         | ,    |      |         | 7    |      |       |                       |
| ) ate: ( | 3/6/2013                          | Mileston<br>Summar | •            |             | Rolled Up    | Progress 💻                    |      |             |       | Grou<br>Dead | p By S<br>Iline  | Summa                  | uy ♥<br>√ |      |      |         | 2    |      |       |                       |
|          |                                   |                    |              |             |              | Page 1                        |      |             |       |              |                  |                        |           |      |      |         |      |      |       |                       |

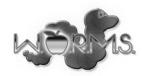

# **16.** Appendix C: Data Dictionary

| WORMS DATA DIO                    | TIONARY     |               |                               |                               |                                  |                              |                                                                                     |
|-----------------------------------|-------------|---------------|-------------------------------|-------------------------------|----------------------------------|------------------------------|-------------------------------------------------------------------------------------|
| Data Name 🖵                       | Can be NU 💌 | Data type 🚽   | Data Forma 👻                  | Example Acceptable Inj 🚽      | Bad Input 🚽                      | Applicable to 🖵              | Description                                                                         |
| address                           | No          | VARCHAR(100)  | 1 - 100 chars                 | 515 Loudon Road               | empty input, >100 chars          | Create account               | The account ow ner's address                                                        |
| city                              | No          | VARCHAR(100)  | 1 - 100 chars                 | Loudonville                   | empty input, >100 chars          | Create account               | The account ow ner's city                                                           |
| countryIndex                      | No          | INT           | 0-195 chars                   |                               |                                  | Create account               | The index of the account ow ner's country                                           |
| department                        | Yes         | VARCHAR(100)  | 1 - 100 chars                 | Computer Science              | empty input, >100 chars          | Create account               | The account ow ner's school department                                              |
| email                             | No          | VARCHAR(100)  | 3 - 100 chars                 | siena@siena.edu               | sienasiena.edu, @                | Create account               | The account ow ner's email address                                                  |
| eventLocation                     | No          | VARCHAR(100)  | 1 - 100 chars                 | Roger Bacon 202               | empty input, >100<br>chars       | Register                     | Location of the scheduled event                                                     |
| eventTime                         | No          | DATETIME      |                               | Time during the<br>conference | Time not during the conference   | Register                     | Time of the scheduled event                                                         |
| eventTitle                        | No          | VARCHAR(100)  | 1 - 100 chars                 | Welcome speech                | empty input, >100<br>chars       | Register                     | Name of the scheduled event                                                         |
| firstName                         | No          | VARCHAR(100)  | 1 - 100 chars                 | Darren, Joe                   | empty input,<br>Darren123        | Create account               | The account ow ner's first name                                                     |
| isConferenceChair                 | No          | BOOL          |                               | True/False                    | N/A                              | Create account,<br>Configure | Is the user a conference chair                                                      |
| isPresenting                      | No          | BOOL          |                               | True/False                    | N⁄A                              | Register, Submit             | If the user has submitted a work that was accepted, will that user present the work |
| isProrammingContest<br>TeamLeader | No          | BOOL          |                               | True/False                    | N/A                              | Register                     | ls the user registered as a programming<br>contest team leader                      |
| isRegistered                      | No          | BOOL          |                               | True/False                    | N/A                              | Register                     | Is the user registered to attend the<br>conference                                  |
| lastName                          | No          | VARCHAR(100)  | 1 - 100 chars                 | Lim, Lederman                 | empty input, Lim123              | Create account               | The account ow ner's last name                                                      |
| mealSelection                     | No          | INT           | 0 - (number of<br>choices -1) | 1                             | -1                               | Register                     | An identifier indicating the meal selection                                         |
| normalFee                         | No          | DECIMAL(10,2) | > 0                           | 30,2                          | 0,-1                             | Configure<br>Conference,     | Normal conference attendence fee                                                    |
| organization                      | Yes         | VARCHAR(100)  | 1 - 100 chars                 | Siena College                 | empty input                      | Create account               | The account ow ner's organization or                                                |
| passw ord                         | No          | string        | 8 - 32 chars                  | mypassw ord123                | pass, empty input                | Create account,<br>Login     | User's passw ord                                                                    |
| passw ordHash                     | No          | BINARY(32)    | 32 bytes                      | any 32 bytes                  | N/A                              | Create account,<br>Login     | The account's hashed passw ord<br>(SHA256)                                          |
| personalTitle                     | No          | VARCHAR(10)   | 1 - 10 chars                  | Dr., Mr., Mrs.                | longer than 10 chars,<br>Dr1234& | Create account               | The account ow ner's personal title                                                 |

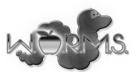

| Data Name 🖵                  | Can be NU 💌 | Data type 🚽   | Data Forma 🚽                               | Example Acceptable In                          | Bad Input 🚽                                               | Applicable to 🚽                      | Description                                                                          |
|------------------------------|-------------|---------------|--------------------------------------------|------------------------------------------------|-----------------------------------------------------------|--------------------------------------|--------------------------------------------------------------------------------------|
| phoneNumber                  | Yes         | VARCHAR(20)   | 10 - 20 chars                              | 5183219999, 518-321-<br>9999                   | 321-9999, 1234567                                         | Create account                       | The account ow ner's phone number                                                    |
| position                     | No          | VARCHAR(100)  | 1 - 100 chars                              | Associate Professor                            | \$***//                                                   | Create account                       | The account ow ner's academic title or<br>professional position                      |
| programmingContestFe<br>e    | No          | DECIMAL(10,2) | > 0                                        | 50                                             | 0,-1                                                      | Conference,                          | Programming contest attendence fee                                                   |
| programmingContestTe<br>amld | No          | VARCHAR(100)  | 1 - 100 chars                              | Team 1                                         |                                                           | Register                             | Name of program contest team                                                         |
| review                       | No          | TEXT          | Text data max<br>1 mb                      | Any ASCII text data <<br>1mb                   |                                                           | Review                               | Text data for a review w ritten by a review er for a scholarly w ork                 |
| review erld                  | Yes         | INT           | 0 - (number of review ers - 1)             | 0, 1, 2, NULL                                  | number greater than<br>the number of<br>reviewers         | Review                               | The ID of the review er data associated<br>with this user if the user is a review er |
| scholarlyWorkAccepte<br>d    | No          | BOOL          |                                            | True/False                                     | NA                                                        | Submit, Review                       | Whether or not a scholarly work has beer accepted                                    |
| scholarlyWorkDeadline        | No          | DATETIME      |                                            | 12/07/2012                                     | 12/07/2011                                                | Submit, Review                       | A specified deadline for submission                                                  |
| scholarlyWorkFile            | N/A         | File on disk  | max 20 mb                                  |                                                |                                                           | Submit, Review                       | A file uploaded by a submitter                                                       |
| scholarlyWorkFileName        | No          | CHAR(64)      | 64 hex digits                              | 7d666e82dc53680ff3cc0<br>50071a49a00286af4f6ee | nission.pdf, Submission                                   | Submit, Review                       | Name of the file used to store a scholarly<br>w ork. Automatically generated.        |
| scholarlyWorkTitle           | No          | VARCHAR(50)   | 1 - 50 chars                               | Some Title                                     | empty input, >50<br>chars, contains<br>nonprintable       | Submit, Review                       | Title of a submitted work                                                            |
| scholarlyWorkTopicId         | No          | INT           | 0 - (number of topics -1)                  | 0,1,2                                          | #######################################                   | Submit, Review                       | An identifier indicating the topic of a work                                         |
| scholarlyWorkTypeld          | No          | INT           | 0 - 6                                      | 1,2,3,4                                        | -1,10                                                     | Submit, Review                       | An identifier indicating the type of a work                                          |
| stateTerritoryProvince       | No          | VARCHAR(100)  | 1 - 100 chars                              | New York                                       | empty input, > 100 chars                                  | Create account                       | The account ow ner's state                                                           |
| studentFee                   | No          | DECIMAL(10,2) | > 0                                        | 20,5                                           | 0,-1                                                      | Configure<br>Conference,<br>Register | Student attendence fee                                                               |
| submissionChairld            | Yes         | INT           | 0 - (number of<br>submission<br>chairs -1) | 0,1,2, NULL                                    | number greater than<br>the number of<br>submission chairs | Create account,<br>Review            | The ID of the submission chair data for this user if the user is a submission chair  |
| userld                       | No          | INT           | 0 - (number of<br>users - 1)               |                                                |                                                           | All                                  | Unique ID linked to a user. User ID 0 is the system admin.                           |
| zipCode                      | Yes         | CHAR(5)       | 5 chars                                    | 12211                                          | empty, 1234, 1                                            | Create account                       | The account ow ner's zip code                                                        |
| w orkshopSelection           | Yes         | INT           | 0 - (number of<br>w orkshops -<br>1)       | 0,1,2,NULL                                     | number > number of<br>w orkshops                          | Register                             | The ID of the workshop a user registering<br>for the conference wishes to attend     |
| workshopTitle                | No          | VARCHAR(100)  | 1 - 100 chars                              | Computer Science<br>Education                  | empty input, >100<br>chars                                | Register                             | The title of a w orkshop that attendees amy register for.                            |

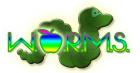

# **17. Appendix D: Unit Tests**

| eam N        | ame                | TRACE T        | echnologies                            |                     |                                              |                             |
|--------------|--------------------|----------------|----------------------------------------|---------------------|----------------------------------------------|-----------------------------|
| Project      |                    | WORMS          |                                        |                     |                                              |                             |
| lient N      |                    | Dr. Darren Lim |                                        |                     |                                              |                             |
|              |                    | Dr. Darre      |                                        |                     |                                              |                             |
| irector      | y of <i>Unit</i> ' | Tests          |                                        |                     |                                              |                             |
| Pass/Fa      | il Status          | Unit<br>Number | Unit Test Name                         | Date Last<br>Tested | Comments or brief description                | Integrated with these units |
| F            | 0%                 | 1              | <u>Login</u>                           |                     | Check if login data is verified properly     | 2                           |
| F            | 0%                 | 2              | Create Account                         |                     | Create a new account                         | 1                           |
| F            | 0%                 | 3              | <u>Submit</u>                          |                     | Submit a scholarly work                      | 4                           |
| F 0%<br>F 0% |                    | 4              | <u>Review</u>                          |                     | Review a scholarly work                      | 3                           |
|              |                    |                | Conference Configuration               |                     | Edit conference information                  | 1                           |
| F            | 0%                 | 6              | 6 Programming Contest<br>Team Creation |                     | Ensure a team can be created and joined      | 1                           |
| F            | 0%                 | 7              | <u>Scheduling</u>                      |                     | Ensure events can be created and viewed      | 1                           |
| F            | 0%                 | 8              | System Admin Options                   |                     | Ensure the system admin can edit options     | 1                           |
| F            | 0%                 | 9              | Conference Registration                |                     | Ensure users can properly register to attend | 1                           |
|              |                    |                |                                        |                     |                                              | <br>                        |
|              |                    |                |                                        | ory Snow Te         |                                              |                             |

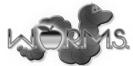

| WORMS |  |  |  |
|-------|--|--|--|
| Login |  |  |  |

Login

To allow a user to login to the system

|                     |                | Test Cases           |                                                          |                                                                                                    |                   |                                                   |                    |             |
|---------------------|----------------|----------------------|----------------------------------------------------------|----------------------------------------------------------------------------------------------------|-------------------|---------------------------------------------------|--------------------|-------------|
| Pass/Fail<br>Status | Test<br>Number | Description          | Action to perform<br>test (input)                        | Steps to be<br>Executed                                                                                   | State Before Test | Expected result                                   | Observed<br>result | Comments    |
|                     |                |                      |                                                          |                                                                                                    |                   |                                                   |                    |             |
| F                   | 1,001          | Empty email field    | Leave email field<br>empty                               | Fill in password<br>field and click login<br>button                                                       | Empty Form        | Error Message:<br>"Please enter your<br>email"    |                    |             |
| F                   | 1,002          | Empty password field | Leave password<br>field empty                            | Fill in email field<br>and click login<br>button                                                          | Empty Form        | Error Message:<br>"Please enter your<br>password" |                    |             |
| F                   | 1,003          | Both Correct         | Enter an email that<br>does exist in the<br>database     | Enter the correct<br>password for that<br>user.                                                           | Empty Form        | Navigate to user<br>home page                     |                    |             |
| F                   | 1,004          | Wrong email          | Enter an email that<br>does not exist in<br>the database | Enter something in<br>the password field<br>and click login<br>button.                                    | Empty Form        | Error Message:<br>"Incorrect email"               |                    |             |
| F                   | 1,005          | Wrong password       | Enter an email that<br>exists in the<br>database         | Enter a password<br>that does not<br>correspond to the<br>email provided and<br>click the login<br>button | Empty Form        | Error Message:<br>"Incorrect<br>password"         |                    |             |
| F                   | = Unit Su      | ummary               | 0%                                                       | passing                                                                                                   | 0                 | passed                                            |                    | Date of las |
|                     | 5              | tests                |                                                          |                                                                                                    | 5                 | failed                                            |                    |             |

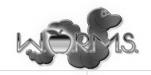

#### WORMS

#### Create Account

To allow a user to create a new account

|                  |                | Test Cases               |                                                                                            |                                                                                                    |                      |                                                            |                    |             |
|------------------|----------------|--------------------------|--------------------------------------------------------------------------------------------|----------------------------------------------------------------------------------------------------|----------------------|------------------------------------------------------------|--------------------|-------------|
| Pass/Fail Status | Test<br>Number | Description              | Action to perform test<br>(input)                                                          | Steps to be Executed                                                                                                    | State Before<br>Test | Expected result                                            | Observed<br>result | Comments    |
|                  |                |                          |                                                                                            |                                                                                                    |                      |                                                            |                    |             |
| F                | 2,001          | Valid email<br>address   | Enter email address<br>which does not have an<br>@ symbol designating<br>an email provider | Enter an invalid email and fill<br>out all other fields and click<br>submit button                                                                  | Empty form           | Error Message:<br>"Invalid email<br>address"               |                    |             |
| F                | 2,002          | Valid password           | Enter a invalid password                                                                   | Enter an invalid password and fill out all other fields and click the submit button                                                                 | Empty form           | Error Message:<br>"Invalid password"                       |                    |             |
| F                | 2,003          | Matching<br>passwords    | Enter two passwords<br>which do not match                                                  | Enter the two non matching<br>passwords and all other fields<br>and click the submit button                                                         | Empty form           | Error Message:<br>"Passwords do not<br>match'              |                    |             |
| F                | 2,004          | Verification email       | Check to see if account<br>received verification<br>email in their email's<br>inbox        | Check account's email inbox<br>and click verification link. Then<br>manually check user database<br>for the account to see if it is<br>now verified |                      | Account in user<br>database is listed<br>as verified       |                    |             |
| F                | 2,005          | Empty required<br>fields | Fill out the form leaving a required field empty                                           | Fill out all other fields except<br>one required field and click the<br>submit button                                                               | Empty form           | Error Message:<br>"Please fill out all<br>required fields" |                    |             |
| F                | = Unit S       | ummary                   | 0%                                                                                         | passing                                                                                                    | 0                    | passed                                                     |                    | Date of las |
|                  | 5              | tests                    |                                                                                            |                                                                                                    | 5                    | failed                                                     |                    |             |

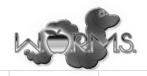

| WORMS  |  |  |
|--------|--|--|
| Submit |  |  |

To allow a user to submit their scholarly work

|                     | Te             | est Cases                                  |                                                                                                |                                                                                                    |                                                                                    |                                                                                  |                    |          |                |
|---------------------|----------------|--------------------------------------------|------------------------------------------------------------------------------------------------|----------------------------------------------------------------------------------------------------|------------------------------------------------------------------------------------|----------------------------------------------------------------------------------|--------------------|----------|----------------|
| Pass/Fail<br>Status | Test<br>Number | Description                                | Action to<br>perform test<br>(input)                                                           | Steps to be<br>Executed                                                                                                    | State Before<br>Test                                                               | Expected result                                                                  | Observed<br>result | Comments | Tested By      |
|                     |                |                                            |                                                                                                |                                                                                                    |                                                                                    |                                                                                  |                    |          |                |
| F                   | 3,001          | Valid Format                               | Enter a file that<br>does not end in<br>.pdf indicating a<br>pdf file format                   | Enter an invalid file<br>format and fill out all<br>other fields and click<br>submit button                                                                     | Empty form                                                                         | Error Message:<br>"Invalid format,PDF<br>required"                               |                    |          |                |
| F                   | 3,002          | Empty required<br>fields                   | Fill out the form<br>leaving a required<br>field empty                                         | Fill out all other fields<br>except one required<br>field and click the<br>submit button                                                                        | Empty form                                                                         | Error Message:<br>"Please fill out all<br>required fields"                       |                    |          |                |
| F                   | 3,003          | Successful<br>storage into the<br>database | Submit a scholarly<br>work in a valid .pdf<br>format with all<br>required fields<br>completed  | With a valid .pdf<br>format and all fields<br>required, click the<br>submit button and<br>manually view the<br>database to ensure a<br>successful<br>submission | Valid<br>database,<br>submittable<br>.pdf, and all<br>required fields<br>completed | Error Message:<br>"Failure: Did not<br>successfully insert<br>into the database" |                    |          |                |
| F                   | 3,004          | Title selected                             | Submit a scholarly<br>work in a valid .pdf<br>format without any<br>text in the title<br>field | correct format without<br>the title field filled out                                                                                                    | work format,                                                                       | Error Message:<br>"Please designate a<br>title for your<br>submission"           |                    |          |                |
| F                   | 3,005          |                                            |                                                                                                |                                                                                                    |                                                                                    |                                                                                  |                    |          |                |
| F                   | = Unit Sum     | mary                                       | 0%                                                                                             | passing                                                                                                    |                                                                                    | passed                                                                           |                    | Date     | of last test : |
|                     | 4              | tests                                      |                                                                                                |                                                                                                    | 4                                                                                  | failed                                                                           |                    |          |                |

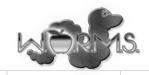

#### WORMS Review

To allow a user to view and review submitted works and submit their evaluation

| Test Cases                                                                                                    |                                                                               |                                                                                                    |                                                                                                    |                                                                                                    |                                                                                                    |                                                                                                    |                                                                                                    |
|----------------------------------------------------------------------------------------------------|-------------------------------------------------------------------------------|----------------------------------------------------------------------------------------------------|----------------------------------------------------------------------------------------------------|----------------------------------------------------------------------------------------------------|----------------------------------------------------------------------------------------------------|----------------------------------------------------------------------------------------------------|----------------------------------------------------------------------------------------------------|
| er Description                                                                                                    | Action to<br>perform<br>test (input)                                          | Steps to be Executed                                                                                                    | State Before Test                                                                                                    | Expected<br>result                                                                                                    | Observed<br>result                                                                                                    | Comments                                                                                                    | Tested By                                                                                                    |
|                                                                                                    |                                                                               |                                                                                                    |                                                                                                    |                                                                                                    |                                                                                                    |                                                                                                    |                                                                                                    |
| Empty required fields                                                                                             | Fill out the<br>form leaving<br>a required<br>field empty                     | Fill out all other fields except<br>one required field and click<br>the submit button                                                                                                    | Empty form                                                                                                    | Error Message:<br>"Please fill out<br>all required<br>fields"                                                                                  |                                                                                                    |                                                                                                    |                                                                                                    |
| Successful<br>storage of<br>review into the<br>database                                                           | Completely<br>fill out the<br>review form                                     | With the form completely filled<br>out, hit the submit button and<br>manually check the database<br>to ensure that the review was<br>successfully submitted                                        | Valid scholarly<br>work in the<br>database waiting to<br>be reviewed                                                                            | Error Message:<br>"Failure: Did<br>not<br>successfully<br>insert into the<br>database"                                                         |                                                                                                    |                                                                                                    |                                                                                                    |
| Ensure<br>reviewer is<br>given an even<br>number of<br>randomly<br>issued papers<br>not from their<br>host school | Click the<br>button to<br>issue out all<br>of the papers<br>to be<br>reviewed | Click the button to issue out<br>all the papers using our<br>automated algorithm and<br>ensure that no person<br>receives an incorrect number<br>of papers and/or papers from<br>their host school | 10 submitted<br>papers, 3 from RPI,<br>Siena, 4 from<br>Union College.<br>There will also be 2<br>reviewers, 1 from<br>Siena and 1 from<br>RPI. | Siena reviewer<br>grading 3<br>papers from<br>RPI, 2 papers<br>from Union. RPI<br>reviewer grading<br>3 papers from<br>Siena, 1 from<br>Union. |                                                                                                    |                                                                                                    |                                                                                                    |
| L .                                                                                                    |                                                                               |                                                                                                    |                                                                                                    |                                                                                                    |                                                                                                    |                                                                                                    |                                                                                                    |
| 5                                                                                                    |                                                                               |                                                                                                    |                                                                                                    |                                                                                                    |                                                                                                    |                                                                                                    |                                                                                                    |
| ummary                                                                                                    | 0%                                                                            | passing                                                                                                    |                                                                                                    | passed                                                                                                    |                                                                                                    | Date                                                                                                    | of last test :                                                                                                    |
| tests                                                                                                    |                                                                               |                                                                                                    | 3                                                                                                    | failed                                                                                                    |                                                                                                    |                                                                                                    |                                                                                                    |
| Page                                                                                                    |                                                                               |                                                                                                    |                                                                                                    |                                                                                                    |                                                                                                    |                                                                                                    |                                                                                                    |
| T dg                                                                                                    | <u></u>                                                                       |                                                                                                    |                                                                                                    |                                                                                                    | Image: Constraint of the second second sec | Image: second second | Image: sector sector |

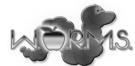

| WORMS                                             |          |  |  |  |  |
|---------------------------------------------------|----------|--|--|--|--|
| Conference Configuration                          |          |  |  |  |  |
| Configuration of conference options by conference | e chairs |  |  |  |  |

|                     |                | Test Cases               |                                        |                                                                                                    |                   |                                                                                |                 |             |              |              |
|---------------------|----------------|--------------------------|----------------------------------------|----------------------------------------------------------------------------------------------------|-------------------|--------------------------------------------------------------------------------|-----------------|-------------|--------------|--------------|
| Pass/Fail<br>Status | Test<br>Number | Description              | Action to perform test (input)         | Steps to be<br>Executed                                                                                                    | State Before Test | Expected result                                                                | Observed result | Comments    | Tested<br>By | Test<br>Date |
| F                   | 5.001          | Add Hotel                | Add a hotel on the<br>information page | Log in as conference<br>chair. Navigate to<br>information page.<br>Add a hotel                                                 | Empty form        | Users may view the<br>newly added hotel<br>on the information<br>page          |                 |             |              |              |
| F                   | 5.002          | Add Meal                 | Configure a new<br>meal choice         | Log in as conference<br>chair. Add a new<br>meal choice under<br>the configuration<br>page                                     | Empty form        | Users may select the<br>newly added meal<br>choice upon<br>registration        |                 |             |              |              |
| F                   | 5.003          | Edit general information | Edit general<br>information            | Log in as a<br>conference chair.<br>Navigate to the<br>general information<br>page. Edit the<br>general information<br>section | Empty form        | Users who navigate<br>to the site can view<br>the newly edited<br>information. |                 |             |              |              |
| F                   | = Unit Su      | mmary<br>tests           | 0%                                     | passing                                                                                                    |                   | passed<br>failed                                                               |                 | Date of las | st test =    | 1/0/00       |
|                     | -              |                          |                                        |                                                                                                    |                   |                                                                                |                 |             |              |              |
|                     | Directory I    | Page                     |                                        |                                                                                                    |                   |                                                                                |                 |             |              |              |
|                     |                |                          |                                        |                                                                                                    |                   |                                                                                |                 |             |              |              |
|                     |                |                          |                                        |                                                                                                    |                   |                                                                                |                 |             |              |              |
|                     |                |                          |                                        |                                                                                                    |                   |                                                                                |                 |             |              |              |

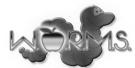

| WORMS                                                   |  |  |  |  |  |  |  |  |
|---------------------------------------------------------|--|--|--|--|--|--|--|--|
| Programming Contest Team Creation                       |  |  |  |  |  |  |  |  |
| Creation of programming contest teams by a team advisor |  |  |  |  |  |  |  |  |

|                     | Test           | Cases                                        |                                                                                                    |                                                                                                    |                                     |                                                                                                    |                    |          |                |           |
|---------------------|----------------|----------------------------------------------|----------------------------------------------------------------------------------------------------|----------------------------------------------------------------------------------------------------|-------------------------------------|----------------------------------------------------------------------------------------------------|--------------------|----------|----------------|-----------|
| Pass/Fail<br>Status | Test Number    | Description                                  | Action to<br>perform test<br>(input)                                                                                 | Steps to be Executed                                                                                                    | State Before Test                   | Expected result                                                                                          | Observed<br>result | Comments | Tested By      | Test Date |
| F                   | 6.001          | View Team<br>Members                         | Create a contest<br>team, view team<br>page                                                                          | Create a contest team by filling<br>out the form with valid data. Go<br>to the programming contest<br>page.                                   | Empty form                          | Page displays<br>team member<br>emails and<br>indicates which<br>ones are<br>registered in the<br>system |                    |          |                |           |
| F                   | 6.002          | Creation of<br>programming<br>contest team.  | Program contest<br>advisor fills out<br>required forms<br>for email<br>addresses of<br>contest team<br>participants. | Fill out all forms required for<br>each participant on the<br>programming contest team and<br>hit the submit button.                          | Empty forms                         | Successful<br>creation of<br>programming<br>contest team<br>with a list of<br>participants.              |                    |          |                |           |
| F                   | 6.003          | Valid email<br>addresses of<br>participants. |                                                                                                    | Register accounts with email<br>addresses provided by an<br>adivsor. Log in with those<br>accounts and confirm they are<br>added to the team. | Programming<br>contest team created | Accounts that log<br>in with emails<br>provided by the<br>advisor can view<br>team information           |                    |          |                |           |
| F                   | 6.004          | At least one<br>team member                  | Fill out the team<br>creation form<br>without adding<br>any members                                                  | Fill out the team creation form<br>without adding any members.<br>Attempt to submit the form.                                                 | Empty form                          | Error: team must<br>have at least one<br>person                                                          |                    |          |                |           |
| F                   | = Unit Summa   | tests                                        | 0%                                                                                                    | passing                                                                                                    |                                     | passed<br>failed                                                                                         |                    | Date     | of last test = | 1/0/00    |
|                     | 4              | 16919                                        |                                                                                                    |                                                                                                    | 4                                   | landu                                                                                                    |                    |          |                |           |
|                     | Directory Page |                                              |                                                                                                    |                                                                                                    |                                     |                                                                                                    |                    |          |                |           |
|                     |                |                                              |                                                                                                    |                                                                                                    |                                     |                                                                                                    |                    |          |                |           |
|                     |                |                                              |                                                                                                    |                                                                                                    |                                     |                                                                                                    |                    |          |                |           |

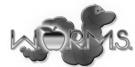

| WORMS                       |  |
|-----------------------------|--|
| Conference Event Scheduling |  |

To allow an event to be scheduled by the conference chair

|                     |                | Test Cases                   |                                                          |                                                                                                    |                                                                         |                                                                                                    |                 |            |              |              |
|---------------------|----------------|------------------------------|----------------------------------------------------------|----------------------------------------------------------------------------------------------------|-------------------------------------------------------------------------|----------------------------------------------------------------------------------------------------|-----------------|------------|--------------|--------------|
| Pass/Fail<br>Status | Test<br>Number | Description                  | Action to perform<br>test (input)                        | Steps to be<br>Executed                                                                                                    | State Before Test                                                       | Expected result                                                                                                    | Observed result | Comments   | Tested<br>By | Test<br>Date |
| F                   | 7.001          | Scheduling an event          | Schedule an event in<br>the calendar                     | Choose a date,<br>submit the<br>information to be<br>displayed in the<br>calendar, and hit<br>submit                          | Empty calander, with<br>no other dates                                  | The event should be<br>displaying on the<br>website in the<br>calendar under the<br>date submitted                                   |                 |            |              |              |
| F                   | 7.002          | Deleting an event            | Delete an event from<br>the calendar                     | Choose a random<br>date in the month<br>where an event is<br>scheduled, choose<br>the event, and delete<br>it on the web form | Five random events<br>scheduled on<br>different days in the<br>calendar | The event that was<br>chosen to be deleted<br>should be removed<br>from the calendar<br>without affecting any<br>of the other events |                 |            |              |              |
| F                   | 7.003          | Scheduling the same<br>event | Attempt to schedule<br>an event with a<br>duplicate name | Submit the event in<br>the schedule twice<br>and see if the event<br>appears twice on the<br>calendar                         | Empty calander, with<br>no other dates                                  | Error: "Events must<br>have a unique<br>name."                                                                                       |                 |            |              |              |
| F                   | 7.004          | Submitting an empty<br>event | Submit empty data<br>into the event<br>creation form     | Put nothing into the<br>form for calendar<br>event and hit submit                                                             | Empty calander, with<br>no other dates                                  | Error: "You must fill<br>in all required fields"                                                                                     |                 |            |              |              |
| F                   | = Unit Su<br>4 | mmary<br>tests               | 0%                                                       | passing                                                                                                    |                                                                         | passed<br>failed                                                                                                    |                 | Date of la | st test =    | 1/0/00       |
|                     | Directory I    |                              |                                                          |                                                                                                    |                                                                         |                                                                                                    |                 |            |              |              |

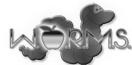

| ORMS                |                |                        |                                                |                                                                                                    |                                                                    |                                                                                                    |                 |             |              |            |
|---------------------|----------------|------------------------|------------------------------------------------|----------------------------------------------------------------------------------------------------|--------------------------------------------------------------------|----------------------------------------------------------------------------------------------------|-----------------|-------------|--------------|------------|
| ystem Adm           |                |                        |                                                |                                                                                                    |                                                                    |                                                                                                    |                 |             |              |            |
| itial configu       | ration of th   | e system               |                                                |                                                                                                    |                                                                    |                                                                                                    |                 |             |              |            |
|                     |                | Test Cases             | 1                                              |                                                                                                    |                                                                    |                                                                                                    |                 |             |              |            |
|                     |                | Test Gases             |                                                |                                                                                                    |                                                                    |                                                                                                    |                 |             |              |            |
| Pass/Fail<br>Status | Test<br>Number | Description            | Action to perform<br>test (input)              | Steps to be<br>Executed                                                                                                    | State Before Test                                                  | Expected result                                                                                            | Observed result | Comments    | Tested<br>By | Tes<br>Dat |
| F                   | 8.001          | Add Conference Chair   | Add a conference<br>chair on the admin<br>page | Add a conference<br>chair email, register<br>with that email and<br>ensure that<br>appropriate<br>permissions are<br>given                         | No conference chair<br>with the test email<br>exists in the system | Registering with the<br>test email will allow<br>the user to access<br>conference<br>configuration options |                 |             |              |            |
| F                   | 8.002          | Add Submission Chair   | Add a submission<br>chair on the admin<br>page | Add a submission<br>chair email, register<br>with that email and<br>ensure that the user<br>is able to view<br>submissions                         | No submission chair<br>with the test email<br>exists in the system | Registering with the<br>test email will allow<br>the user to view<br>submissions                           |                 |             |              |            |
| F                   | 8.003          | Configure Topic List   | Add a topic to the topic list                  | Add a topic to the<br>topic list on the<br>admin page. Log in<br>the system and<br>attempt to select that<br>newly added topic<br>for a submission | Topic list does not<br>contain the new test<br>topic               | Users may select the<br>newly added topic<br>when making a<br>submission                                   |                 |             |              |            |
| F                   | 8.004          | View submissions       | Navigate to the<br>admin's submissions<br>page | Navigate to the<br>admin's submissions<br>page, ensure that all<br>submissions are<br>viewable                                                     | Submissions have<br>been made in the<br>system.                    | System Admin can<br>view all submissions<br>on the admin page                                              |                 |             |              |            |
| F                   | 8.004          | View reviews           | Navigate to the<br>admin's reviews<br>page     | Navigate to the<br>admin's reviews<br>page, ensure that all<br>submissions are<br>viewable                                                         | Reviews have been<br>made in the system.                           | System Admin can<br>view all reviews on<br>the admin page                                                  |                 |             |              |            |
| F                   | 8.005          | Registration Questions | Configure<br>Registration<br>Questions         | Enter questions in to<br>the proper form to be<br>submitted to the<br>system                                                                       | Empty form                                                         | New registration<br>questions are shown<br>to a user in the<br>registration form.                          |                 |             |              |            |
|                     |                |                        |                                                |                                                                                                    |                                                                    |                                                                                                    |                 |             |              | _          |
| F                   | = Unit Su      | mmary<br>tests         | 0%                                             | passing                                                                                                    |                                                                    | passed<br>failed                                                                                           |                 | Date of las | t test =     | 1/0        |

Directory Page

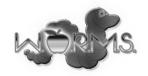

| WORMS<br>Conference |                | on<br>ter to attend a conference |                                                          |                                                                                           |                                                            |                                                                        |                 |            |              |              |
|---------------------|----------------|----------------------------------|----------------------------------------------------------|-------------------------------------------------------------------------------------------|------------------------------------------------------------|------------------------------------------------------------------------|-----------------|------------|--------------|--------------|
| e anon a de         |                | Test Cases                       | 1                                                        |                                                                                           |                                                            |                                                                        |                 |            |              |              |
| Pass/Fail<br>Status | Test<br>Number | Description                      | Action to perform test (input)                           | Steps to be<br>Executed                                                                   | State Before Test                                          | Expected result                                                        | Observed result | Comments   | Tested<br>By | Test<br>Date |
| F                   | 9.001          | Successful registration          | Register for the<br>conference                           | Fill in all the fields<br>and click register                                              | Status Unregistered                                        | Status: Registered<br>for the Conference                               |                 |            |              |              |
| F                   | 9.002          | Conflicting Workshop<br>Choices  | Attempt to register<br>for two simultaneous<br>workshops | Choose 2 or more<br>different<br>simultaneous<br>workshops                                | Registration form is<br>filled out except for<br>workshops | Error Message:<br>"Wokshop selections<br>are in conflicting<br>times." |                 |            |              |              |
| F                   | 9.003          | Empty Required Fields            | Partially fill out<br>registration form                  | Fill out the<br>registration form<br>except for some<br>required field                    | Empty Form                                                 | Errors Message:<br>"Please fill in all<br>required fields."            |                 |            |              |              |
| F                   | 9.004          | Additional Meal Tickets          | Request Additional<br>Meal Tickets                       | Navigate to the<br>conference<br>registration page.<br>Request additional<br>meal tickets | Registered<br>successfully for<br>conference               | Additional meal<br>tickets show up on<br>the registration page         |                 |            |              |              |
| F                   | = Unit Summary |                                  | 0%                                                       | passing                                                                                   | 0                                                          | passed                                                                 |                 | Date of la | st test =    | 1/0/0        |
|                     | 4              | tests                            |                                                          |                                                                                           | 4                                                          | failed                                                                 |                 |            |              |              |
|                     |                |                                  |                                                          |                                                                                           |                                                            |                                                                        |                 |            |              |              |
|                     | Directory I    | Page                             |                                                          |                                                                                           |                                                            |                                                                        |                 |            |              |              |

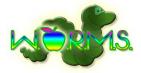

### 18. Appendix E: Database Schema

```
-- Table `perm trace`.`user`
_____
CREATE TABLE IF NOT EXISTS `perm trace`.`user` (
  `id` INT NOT NULL AUTO INCREMENT ,
  `first name` VARCHAR(100) NOT NULL ,
  `last name` VARCHAR(100) NOT NULL ,
  `email` VARCHAR(100) NOT NULL ,
  `password_hash` BINARY(32) NOT NULL ,
  `personal title` VARCHAR(10) NULL ,
  `phone number` VARCHAR(20) NULL ,
  `department` VARCHAR(100) NULL ,
  `position` VARCHAR(100) NULL ,
  `city` VARCHAR(100) NOT NULL ,
  `country` VARCHAR(100) NOT NULL ,
  `zip code` CHAR(5) NULL ,
  `state_territory_province` VARCHAR(100) NULL ,
  `street address` VARCHAR(400) NULL ,
  `is conference chair` TINYINT(1) NOT NULL ,
  `is registered` TINYINT(1) NOT NULL ,
  `is accepted reviewer` TINYINT(1) NOT NULL ,
  `reviewer_credentials` TEXT NULL ,
  `programming_contest_team_name` VARCHAR(30) NULL ,
  `school name` VARCHAR(80) NOT NULL ,
  PRIMARY KEY (`id`, `school name`) ,
  INDEX `fk user programming contest team1 idx`
(`programming contest team name` ASC) ,
 UNIQUE INDEX `email UNIQUE` (`email` ASC) ,
  INDEX `fk user school1 idx` (`school name` ASC) ,
  CONSTRAINT `fk user programming contest team1`
   FOREIGN KEY (`programming contest team name` )
   REFERENCES `perm trace`.`programming contest team` (`name` )
   ON DELETE NO ACTION
   ON UPDATE NO ACTION,
  CONSTRAINT `fk user school1`
   FOREIGN KEY (`school name` )
   REFERENCES `perm trace`.`school` (`name` )
   ON DELETE NO ACTION
   ON UPDATE NO ACTION)
ENGINE = InnoDB;
```

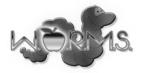

```
-----
-- Table `perm trace`.`scholarly work type`
CREATE TABLE IF NOT EXISTS `perm trace`.`scholarly work type` (
  `name` VARCHAR(50) NOT NULL ,
  `chair id` INT NOT NULL ,
 `submission deadline` DATE NULL ,
 PRIMARY KEY (`name`) ,
 INDEX `fk scholarly work type user1 idx` (`chair id` ASC) ,
 CONSTRAINT `fk scholarly work type user1`
   FOREIGN KEY (`chair id` )
   REFERENCES `perm trace`.`user` (`id` )
   ON DELETE NO ACTION
   ON UPDATE NO ACTION)
ENGINE = InnoDB;
__ _____
-- Table `perm trace`.`scholarly work`
__ _____
CREATE TABLE IF NOT EXISTS `perm trace`.`scholarly work` (
 `id` INT NOT NULL ,
 `submiter id` INT NOT NULL ,
  `type name` VARCHAR(50) NOT NULL ,
 `submission date` DATE NOT NULL ,
 `file_name` CHAR(64) NOT NULL ,
 `accepted` TINYINT(1) NOT NULL ,
 PRIMARY KEY (`id`) ,
 INDEX `fk scholarly works users idx` (`submiter id` ASC) ,
 INDEX `fk scholarly work scholarly work type1 idx` (`type name` ASC)
 CONSTRAINT `fk scholarly works users`
   FOREIGN KEY (`submiter id` )
   REFERENCES `perm trace`.`user` (`id` )
   ON DELETE NO ACTION
   ON UPDATE NO ACTION,
 CONSTRAINT `fk scholarly work scholarly work type1`
   FOREIGN KEY (`type name` )
   REFERENCES `perm trace`.`scholarly work type` (`name` )
   ON DELETE NO ACTION
   ON UPDATE NO ACTION)
ENGINE = InnoDB;
```

Web Organization and Registration Management System

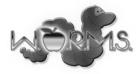

```
__ _____
-- Table `perm trace`.`review`
_____
CREATE TABLE IF NOT EXISTS `perm_trace`.`review` (
 `scholarly work id` INT NOT NULL ,
 `reviewer id` INT NOT NULL ,
 `comments` TEXT NULL ,
 `date` DATE NULL ,
 `grade` INT NULL ,
 PRIMARY KEY (`scholarly work id`, `reviewer id`) ,
 INDEX `fk scholarly work has user user1 idx` (`reviewer id` ASC) ,
 INDEX `fk scholarly work has user scholarly work1 idx`
(`scholarly work id` ASC) ,
 CONSTRAINT `fk scholarly work has user scholarly work1`
   FOREIGN KEY (`scholarly work id` )
   REFERENCES `perm trace`.`scholarly work` (`id` )
   ON DELETE NO ACTION
   ON UPDATE NO ACTION,
 CONSTRAINT `fk scholarly work has user user1`
   FOREIGN KEY (`reviewer id` )
   REFERENCES `perm trace`.`user` (`id` )
   ON DELETE NO ACTION
   ON UPDATE NO ACTION)
ENGINE = InnoDB;
  _____
                        -- Table `perm trace`.`topic`
__ _____
CREATE TABLE IF NOT EXISTS `perm trace`.`topic` (
 `name` VARCHAR(30) NOT NULL ,
 `description` VARCHAR(200) NOT NULL ,
 PRIMARY KEY (`name`) )
ENGINE = InnoDB;
__ _____
-- Table `perm trace`.`meal`
__ _____
CREATE TABLE IF NOT EXISTS `perm trace`.`meal` (
 `name` VARCHAR(30) NOT NULL ,
 `description` VARCHAR(300) NOT NULL ,
 `price` DECIMAL(10,2) NOT NULL ,
 PRIMARY KEY (`name`) )
ENGINE = InnoDB;
```

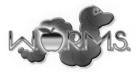

```
_____
-- Table `perm trace`.`reviewer has interest`
_____
CREATE TABLE IF NOT EXISTS `perm_trace`.`reviewer_has_interest` (
  `reviewer id` INT NOT NULL ,
 `topic name` VARCHAR(30) NOT NULL ,
 PRIMARY KEY (`reviewer_id`, `topic_name`) ,
 INDEX `fk user has topic topic1 idx` (`topic name` ASC) ,
 INDEX `fk user has topic user1 idx` (`reviewer id` ASC) ,
 CONSTRAINT `fk user has topic user1`
   FOREIGN KEY (`reviewer id` )
   REFERENCES `perm trace`.`user` (`id` )
   ON DELETE NO ACTION
   ON UPDATE NO ACTION,
 CONSTRAINT `fk user has topic topic1`
   FOREIGN KEY (`topic name` )
   REFERENCES `perm trace`.`topic` (`name` )
   ON DELETE NO ACTION
   ON UPDATE NO ACTION)
ENGINE = InnoDB;
__ _____
-- Table `perm trace`.`scholarly work has topic`
______
CREATE TABLE IF NOT EXISTS `perm trace`.`scholarly_work_has_topic` (
  `scholarly work id` INT NOT NULL ,
 `topic name` VARCHAR(30) NOT NULL ,
 PRIMARY KEY (`scholarly_work_id`, `topic_name`) ,
 INDEX `fk scholarly work has topic topic1 idx` (`topic name` ASC) ,
 INDEX `fk scholarly work has topic scholarly work1 idx`
(`scholarly work id` ASC) ,
 CONSTRAINT `fk scholarly work has topic scholarly work1`
   FOREIGN KEY (`scholarly work id` )
   REFERENCES `perm trace`.`scholarly work` (`id` )
   ON DELETE NO ACTION
   ON UPDATE NO ACTION,
 CONSTRAINT `fk scholarly work has topic topic1`
   FOREIGN KEY (`topic name` )
   REFERENCES `perm trace`.`topic` (`name` )
   ON DELETE NO ACTION
   ON UPDATE NO ACTION)
ENGINE = InnoDB;
```

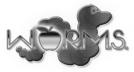

```
_____
-- Table `perm trace`.`meal ticket`
_____
CREATE TABLE IF NOT EXISTS `perm_trace`.`meal_ticket` (
 `user id` INT NOT NULL ,
 `meal name` VARCHAR(30) NOT NULL ,
 PRIMARY KEY (`user_id`, `meal_name`) ,
 INDEX `fk user has meal meal1 idx` (`meal name` ASC) ,
 INDEX `fk user has meal user1 idx` (`user id` ASC) ,
 CONSTRAINT `fk user has meal user1`
   FOREIGN KEY (`user id` )
   REFERENCES `perm trace`.`user` (`id` )
   ON DELETE NO ACTION
   ON UPDATE NO ACTION,
 CONSTRAINT `fk user has meal meal1`
   FOREIGN KEY (`meal name` )
   REFERENCES `perm trace`.`meal` (`name` )
   ON DELETE NO ACTION
   ON UPDATE NO ACTION)
ENGINE = InnoDB;
_____
-- Table `perm_trace`.`event`
_____
CREATE TABLE IF NOT EXISTS `perm trace`.`event` (
 `name` VARCHAR(50) NOT NULL ,
 `description` VARCHAR(400) NULL ,
 `start time` DATETIME NOT NULL ,
 `end time` DATETIME NOT NULL ,
 `location` VARCHAR(50) NOT NULL ,
 PRIMARY KEY (`name`) ,
 INDEX `time idx` (`start time` ASC) )
ENGINE = InnoDB;
__ _____
-- Table `perm_trace`.`school`
_____
CREATE TABLE IF NOT EXISTS `perm trace`.`school` (
 `name` VARCHAR(80) NOT NULL ,
 PRIMARY KEY (`name`) )
ENGINE = InnoDB;
```

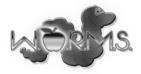

```
_____
-- Table `perm trace`.`user attends`
_____
CREATE TABLE IF NOT EXISTS `perm trace`.`user attends` (
 `user id` INT NOT NULL ,
 `event name` VARCHAR(50) NOT NULL ,
 PRIMARY KEY (`user_id`, `event_name`) ,
 INDEX `fk user has event event1 idx` (`event name` ASC) ,
 INDEX `fk user has event user1 idx` (`user id` ASC) ,
 CONSTRAINT `fk user has event user1`
   FOREIGN KEY (`user id` )
   REFERENCES `perm trace`.`user` (`id` )
   ON DELETE NO ACTION
   ON UPDATE NO ACTION,
 CONSTRAINT `fk user has event event1`
   FOREIGN KEY (`event name` )
   REFERENCES `perm trace`.`event` (`name` )
   ON DELETE NO ACTION
   ON UPDATE NO ACTION)
ENGINE = InnoDB;
__ _____
-- Table `perm trace`.`programming contest team`
__ _____
CREATE TABLE IF NOT EXISTS `perm trace`.`programming contest team` (
 `name` VARCHAR(30) NOT NULL ,
 `school` VARCHAR(100) NOT NULL ,
 `advisor id` INT NOT NULL ,
 PRIMARY KEY (`name`) ,
 INDEX `fk_programming_contest_team_user1_idx` (`advisor_id` ASC) ,
 CONSTRAINT `fk programming contest team user1`
   FOREIGN KEY (`advisor id` )
   REFERENCES `perm trace`.`user` (`id` )
   ON DELETE NO ACTION
   ON UPDATE NO ACTION)
ENGINE = InnoDB;
```

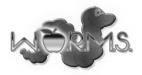

### **19. Appendix F: Prototype Screens**

The first page a user will see before logging in or creating an account:

|                                                                                                    | TRACE Technologies       Username         Prototype       Password         Login       New User? Create Account                                                                                                    |  |  |  |  |  |
|----------------------------------------------------------------------------------------------------|----------------------------------------------------------------------------------------------------|--|--|--|--|--|
| Menu<br>Home                                                                                                    | General Information Schedule                                                                                                    |  |  |  |  |  |
|                                                                                                    | CCSCNE 2013 is the 18th Annual Conference of the Northeast region of the<br>Consortium for Computing Sciences in Colleges (CCSC). The conference is held in<br>cooperation with the ACM SIGCSE and Upsilon Pi Epsilon Honors Society and is<br>hosted by Siena College in Loudonville, NY.                                                                                                    |  |  |  |  |  |
|                                                                                                    | CCSCNE is the northeastern region of the national Consortium for Computing<br>Sciences in Colleges (CCSC). Started in 1996, CCSCNE is one of the largest regions<br>of CCSC.                                                                                                    |  |  |  |  |  |
| < Mar 💌 2013 💌 >                                                                                                    | CCSCNE brings together faculty, staff, and students from academic institutions<br>throughout the Northeast for exchange of ideas and information concerning<br>undergraduate computing curricula. This conference provides a regional forum for<br>the exchange of information and ideas pertaining to the concerns of computing and<br>computing curricula in a smaller academic environment. |  |  |  |  |  |
| Su         Mo         Tu         We         Th         Fr         Sa           8         24         25         26         27         28         1         2           9         3         4         5         6         7         8         9           10         10         11         12         13         14         15         16           11         17         18         19         20         21         22         23                                                                                                    | CCSCNE holds a refereed conference every Spring, also called CCSCNE. This<br>conference draws participants from all over the northeast and eastern United<br>States. The proceedings of the conference are published as an issue of the Journal<br>of Computing Sciences in Colleges.                                                                                                    |  |  |  |  |  |
| 11         10         10         10         10         10         11         11         12         12         12         12         10         10         10         10         10         10         10         10         10         10         10         10         10         10         10         10         10         10         10         10         10         10         10         10         10         10         10         10         10         10         10         10         10         10         10         10         10         10         10         10         10         10         10         10         10         10         10         10         10         10         10         10         10         10         10         10         10         10         10         10         10         10         10         10         10         10         10         10         10         10         10         10         10         10         10         10         10         10         10         10         10         10         10         10         10         10         10         10         10         10< |                                                                                                    |  |  |  |  |  |
|                                                                                                    | TRACE Technologies                                                                                                    |  |  |  |  |  |

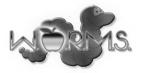

The page a user will see while creating an account:

| TRAC                                                                                                    | TRACE Technologies<br>Prototype                                                                                                    |  |  |  |  |  |  |
|----------------------------------------------------------------------------------------------------|----------------------------------------------------------------------------------------------------|--|--|--|--|--|--|
| R                                                                                                    | egister Account                                                                                                    |  |  |  |  |  |  |
| University / Company:<br>Department:<br>Title:<br>Full Academic / Job Title:<br>First Name:<br>Last Name:<br>Address Line 1:<br>Address Line 2:<br>ZIP Code:<br>City:<br>State:<br>Country:<br>Phone:<br>Email:<br>Homepage:<br>Username:<br>Password:<br>Re-type Password: | Image: Image: |  |  |  |  |  |  |
| Re-type Password:                                                                                                    | Register                                                                                                    |  |  |  |  |  |  |
|                                                                                                    | Register                                                                                                    |  |  |  |  |  |  |

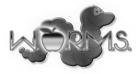

The home page most normal users will see after logging into the system:

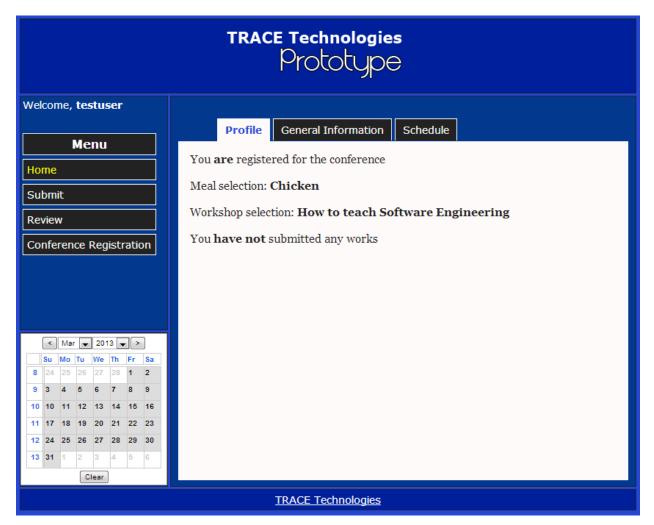

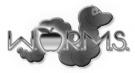

The page a submitter will see before attempting to submit a Scholarly Work:

| TRACE Technologies<br>Prototype                                                                                                    |                                                               |  |  |  |  |  |  |  |  |
|----------------------------------------------------------------------------------------------------|---------------------------------------------------------------|--|--|--|--|--|--|--|--|
| Welcome, <b>testuser</b>                                                                                                    | Welcome, testuser                                             |  |  |  |  |  |  |  |  |
| Menu                                                                                                    | Submit a work View my submissions                             |  |  |  |  |  |  |  |  |
| Home                                                                                                    |                                                               |  |  |  |  |  |  |  |  |
| Submit                                                                                                    |                                                               |  |  |  |  |  |  |  |  |
| Review                                                                                                    | Submission Type: Paper 💌                                      |  |  |  |  |  |  |  |  |
| Conference Registration                                                                                                    | Submission Title:                                             |  |  |  |  |  |  |  |  |
|                                                                                                    | Add topic OOP                                                 |  |  |  |  |  |  |  |  |
|                                                                                                    | Regular submission:<br>Choose File No file chosen             |  |  |  |  |  |  |  |  |
| Su         Mo         Tu         We         Th         Fr         Sa           8         24         25         26         27         28         1         2           9         3         4         5         6         7         8         9           10         10         11         12         13         14         15         16           11         17         18         19         20         21         22         23           12         24         25         26         27         28         29         30 | Anonymous submission:<br>Choose File No file chosen<br>Submit |  |  |  |  |  |  |  |  |
| 13 31 1 2 3 4 5 6<br>Clear                                                                                                    |                                                               |  |  |  |  |  |  |  |  |
|                                                                                                    | TRACE Technologies                                            |  |  |  |  |  |  |  |  |

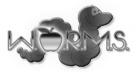

The page a Submitter may go to in order to see the status of different submissions:

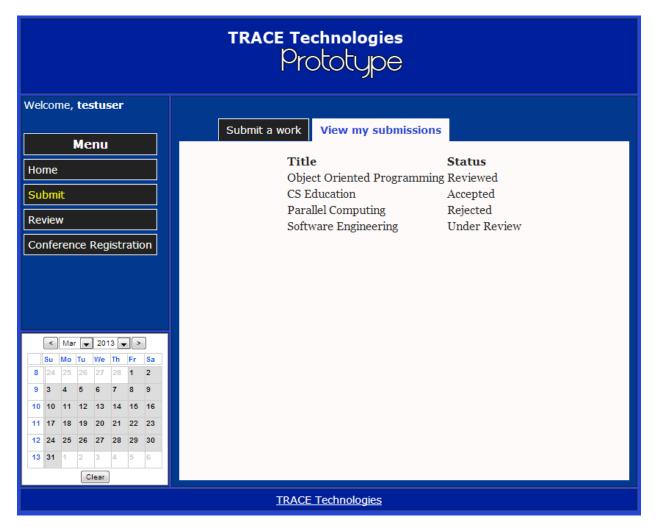

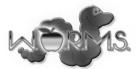

The page a reviewer will visit to view works assigned for review and download them:

| TRACE Technologies<br>Prototype                                                                                                    |                                                                                                    |  |  |  |  |  |  |
|----------------------------------------------------------------------------------------------------|----------------------------------------------------------------------------------------------------|--|--|--|--|--|--|
| Welcome, testuser         Menu         Home         Submit         Review         Conference Registration         Su Mo Tu We Th Fr Sa         8 24 25 26 27 28 1 2         9 3 4 5 6 7 8 9         10 10 11 12 13 14 15 16         11 17 18 19 20 21 22 23         12 24 25 26 27 28 29 30         13 31 1 2 3 4 5 6 | Signed Works         Title         Introductory Curriculum       Download       Submit Review         Object Oriented Programming       Download       Submit Review         Graph Theory       Download       Submit Review         Software Engineering       Download       Submit Review |  |  |  |  |  |  |
|                                                                                                    | TRACE Technologies                                                                                                    |  |  |  |  |  |  |

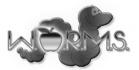

The page where a Submission Chair may view submissions, view reviews, and accept or reject submissions:

| TRACE Technologies<br>Prototype                                 |                                                                                                    |  |
|-----------------------------------------------------------------|----------------------------------------------------------------------------------------------------|--|
| Welcome, testuser<br>Menu<br>Home                               | Submissions       Reviewer Applications         Sort By Date Submitted        Ascending        Descending                                                                                                    |  |
| Submit<br>Review<br>Submission Chair<br>Conference Registration | TitleAuthorDateGradeImage: Software EngineeringLederman02/01/20131Image: CS EducationJoe02/11/20130.5Image: Ticket to RideLim02/12/20131.2Title: Software EngineeringAuthor: LedermanImage: Software Engineering |  |
| <                                                               | Topics: Software Engineering, Education<br><b>Submission PDF</b><br>Reviewers: John Doe<br>Accept Reject                                                                                                    |  |
| TRACE Technologies                                              |                                                                                                    |  |

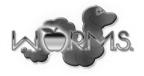

The page where a Submission Chair may accept Reviewer applications:

| TRACE Technologies<br>Prototype                                                                                                    |                                        |  |
|----------------------------------------------------------------------------------------------------|----------------------------------------|--|
| Welcome, <b>testuser</b>                                                                                                    |                                        |  |
| Menu                                                                                                    | Submissions Reviewer Applications Name |  |
| Home                                                                                                    | Jim Matthews View Credentials Accept   |  |
| Submit                                                                                                    | Darren Lim View Credentials Accept     |  |
| Review                                                                                                    | Tim Lederman View Credentials Accept   |  |
| Submission Chair                                                                                                    |                                        |  |
| Conference Registration                                                                                                    |                                        |  |
|                                                                                                    |                                        |  |
|                                                                                                    |                                        |  |
| < Mar 🖵 2013 🗨 >                                                                                                    |                                        |  |
| Su         Mo         Tu         We         Th         Fr         Sa           8         24         25         26         27         28         1         2 |                                        |  |
| 9 3 4 5 6 7 8 9                                                                                                    |                                        |  |
| 10 10 11 12 13 14 15 16<br>11 17 18 19 20 21 22 23                                                                                                    |                                        |  |
| 11 17 18 19 20 21 22 23<br>12 24 25 26 27 28 29 30                                                                                                    |                                        |  |
| <b>13 31 1 2 3 4 5 6</b>                                                                                                    |                                        |  |
| Clear                                                                                                    |                                        |  |
| TRACE Technologies                                                                                                    |                                        |  |